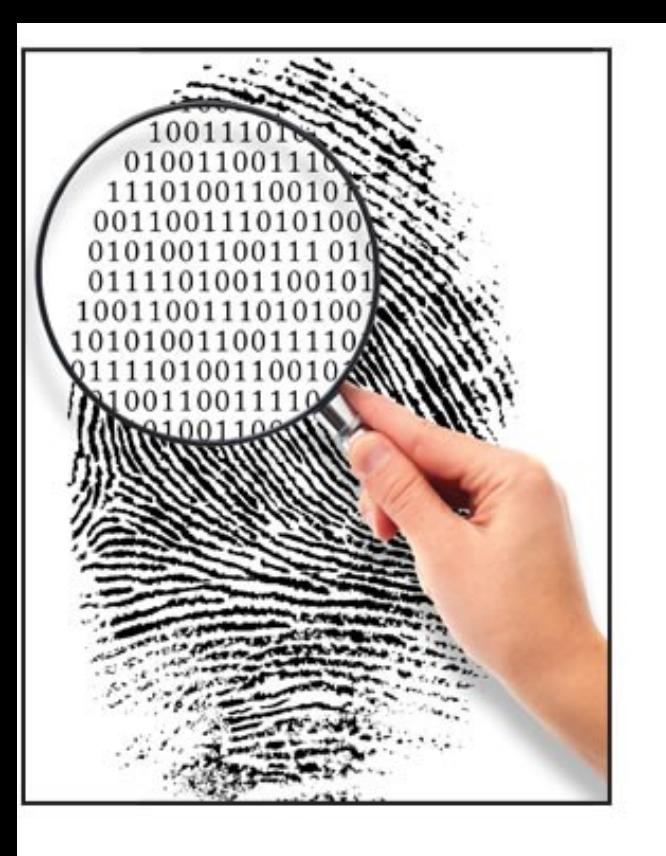

### Forensics II

Memory forensics 101 Dumpers and analysers GNU/Linux and Android File analysis (short)

## Memory forensics I

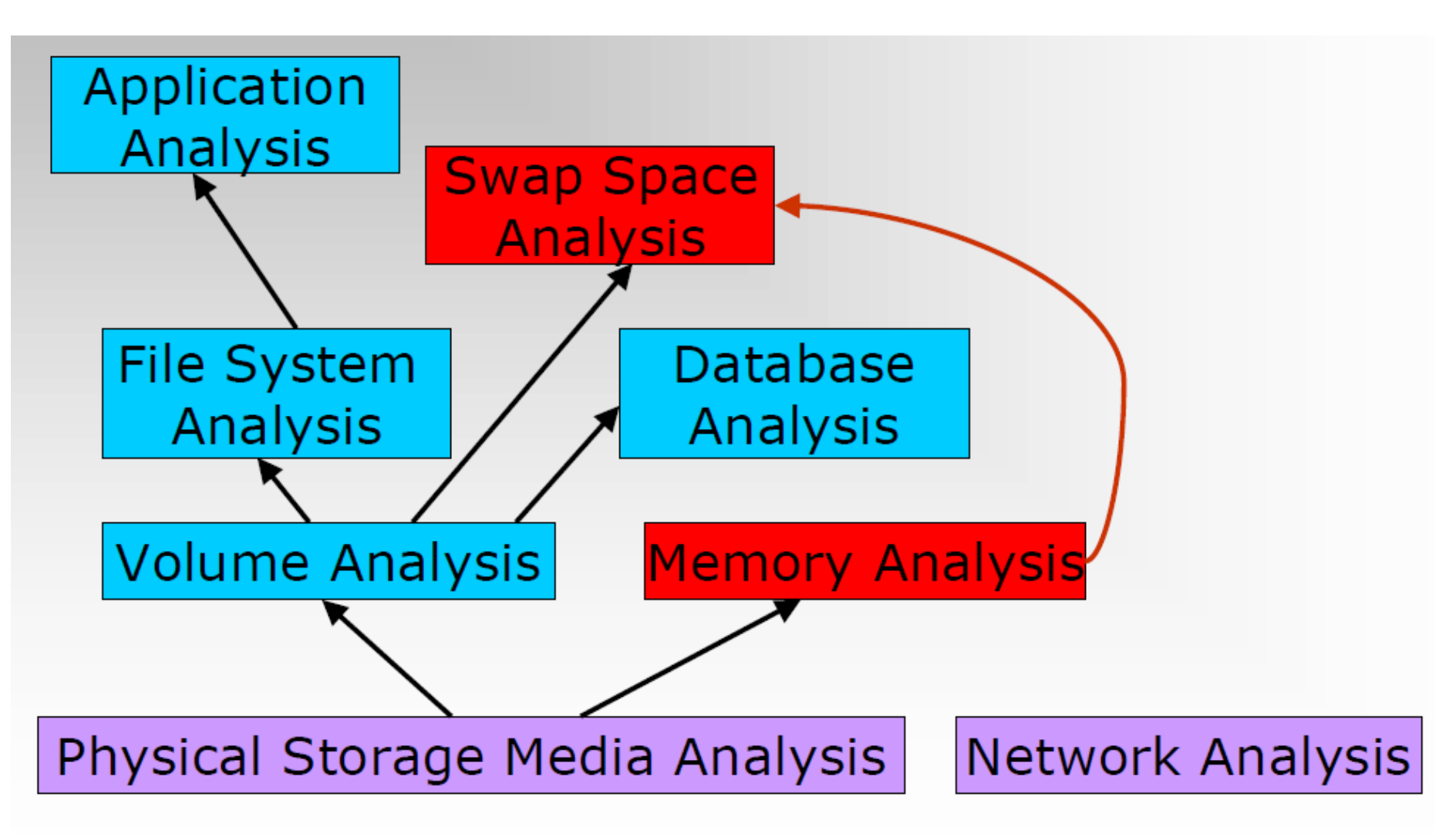

Source: "File System Forensic Analysis", Brian Carrier

## Memory forensics II

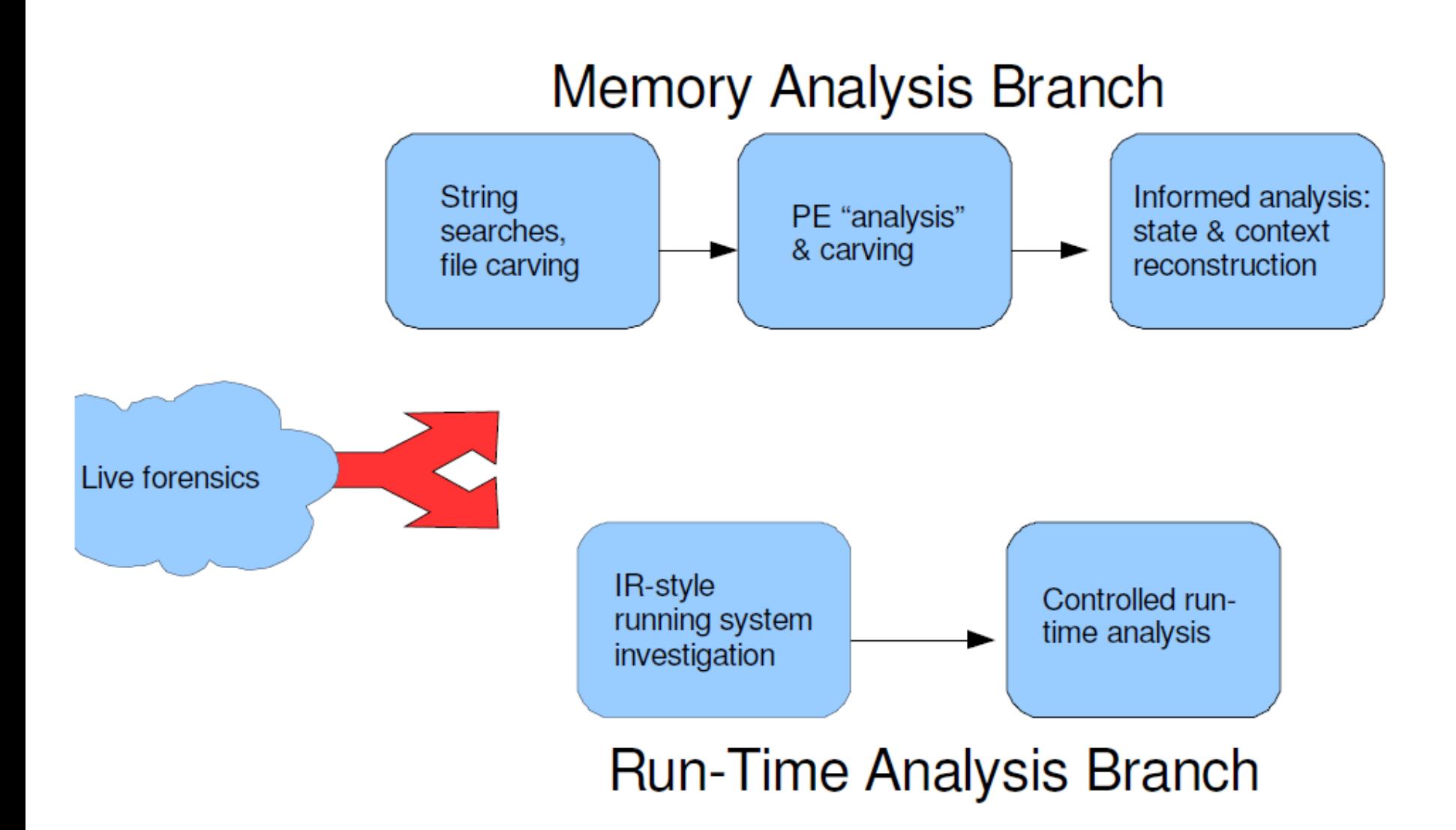

## Memory forensics III

- Dump physical memory (RAM), why?
	- Current running processes and terminated processes
	- Open TCP/UDP ports/raw sockets/active connections
	- Memory mapped files
		- Executable image, shared, objects (modules/drivers), text files
	- Caches
		- Web addresses, typed commands, passwords, clipboards, SAM database, edited files
	- Hidden data, encryption keys and many more
	- Problematic… system is alive
		- Page/swap file, new process etc., Locards exchange principle
- Analyze the RAM
	- Enumerate different program structures, signature based carving, find text strings, virus scans, network connections etc. ...

## Memory forensics IV

- Microsoft Portable Executable and Common Object File Format Specification
	- <http://www.microsoft.com/whdc/system/platform/firmware/PECOFF.mspx>

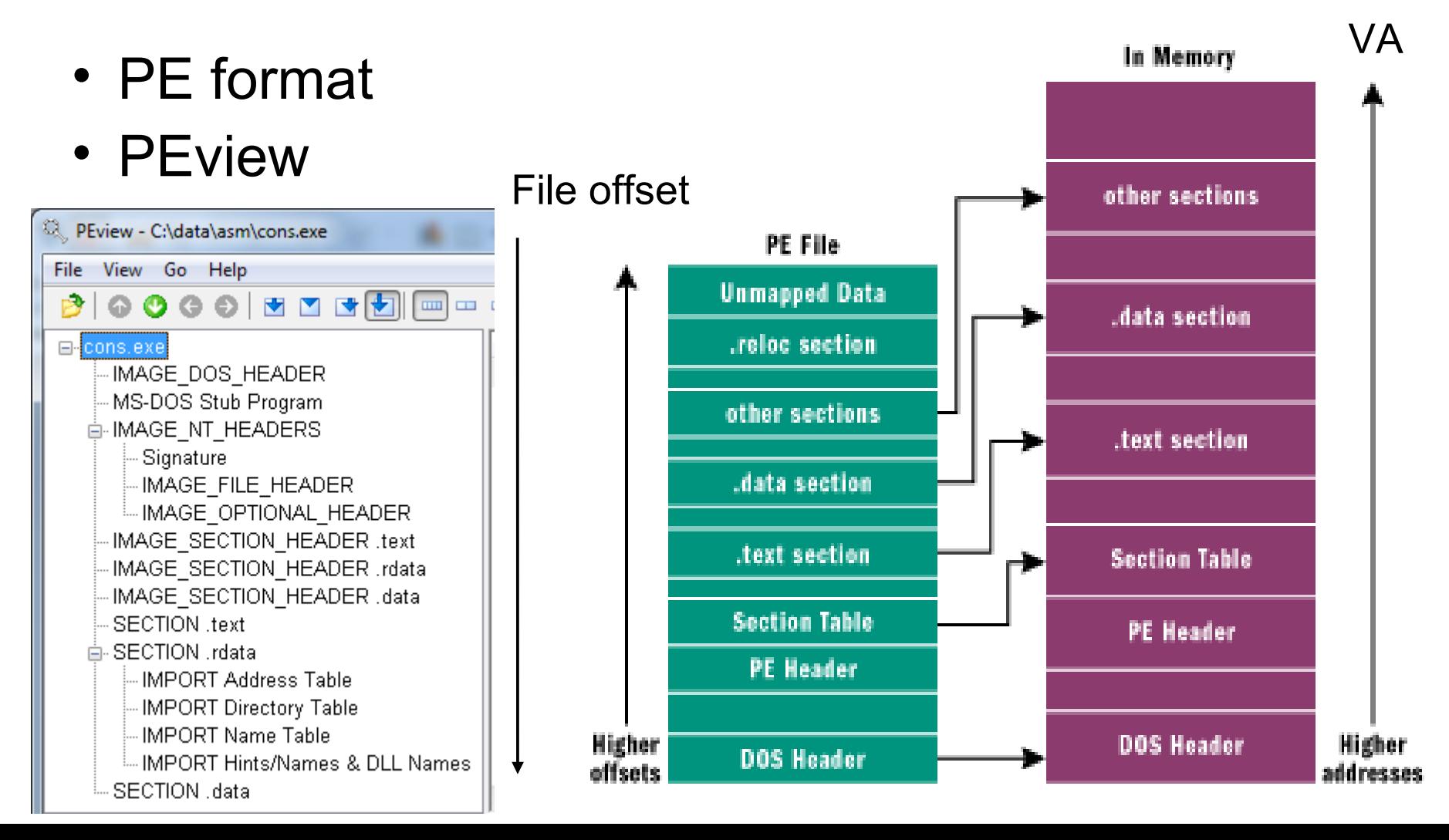

## **Memory** forensics V

- Processors that have a MMU (Memory Management Unit) supports the concept of virtual memory
	- Page tables are set up by the kernel to map virtual adresses to physical adresses
- This is a concept image but the function is basically the same for all modern OSes

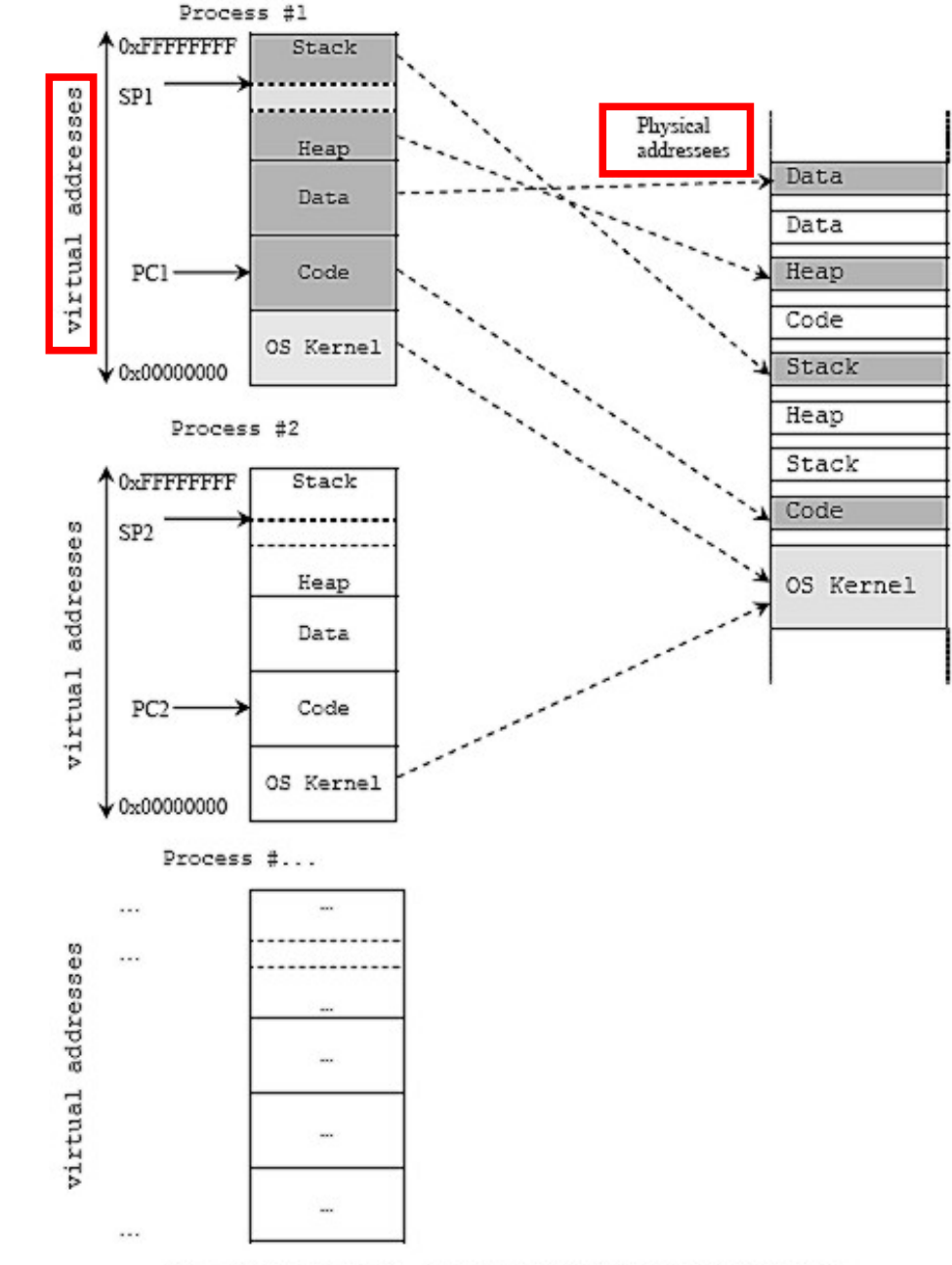

Pointer (the address hold by ESP register. Program counter.

### **Memory Layout for Windows (XP)**

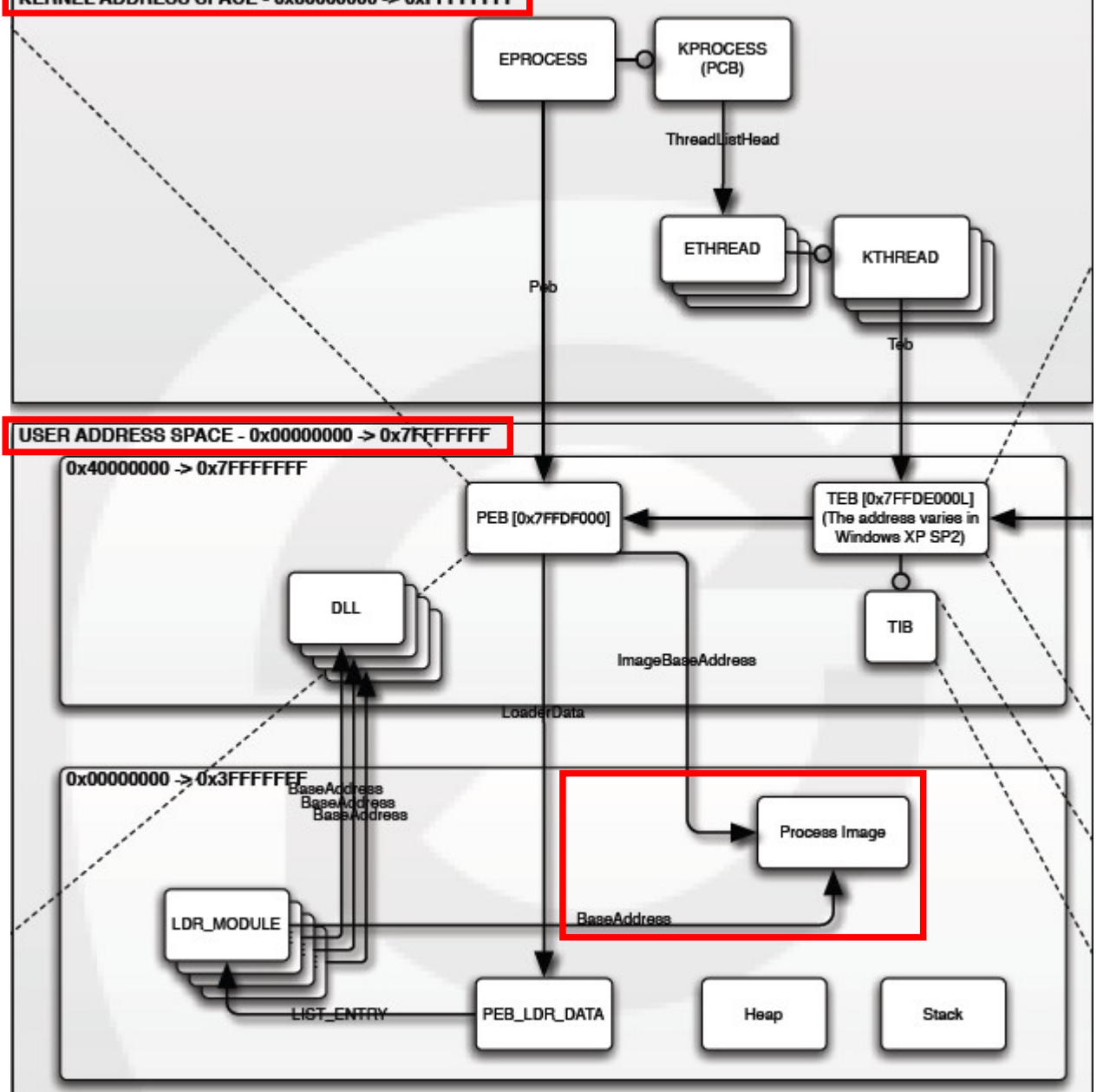

Each Windows process is represented by an executive process (EPROCESS) block

Structure PEB (Process Enviroment Block) contains all User-Mode parameters associated by system (kernel) with current process

Exerpt from "Windows Memory Layout, User-Kernel Address Spaces.pdf" **OpenRCE.org**

## Memory forensics VI

- Linear to physical address translation
	- Most 32bit PCs got < 4GB RAM
	- Paging (virtual memory)
- PFN (Page Frame Number) DB
	- Tracks and describe pages in physical memory
- PDE (Page Directory Entry)
- PTE (Page Table Entry)
- Each Page-\*-entry have 1024 32 bit entrys

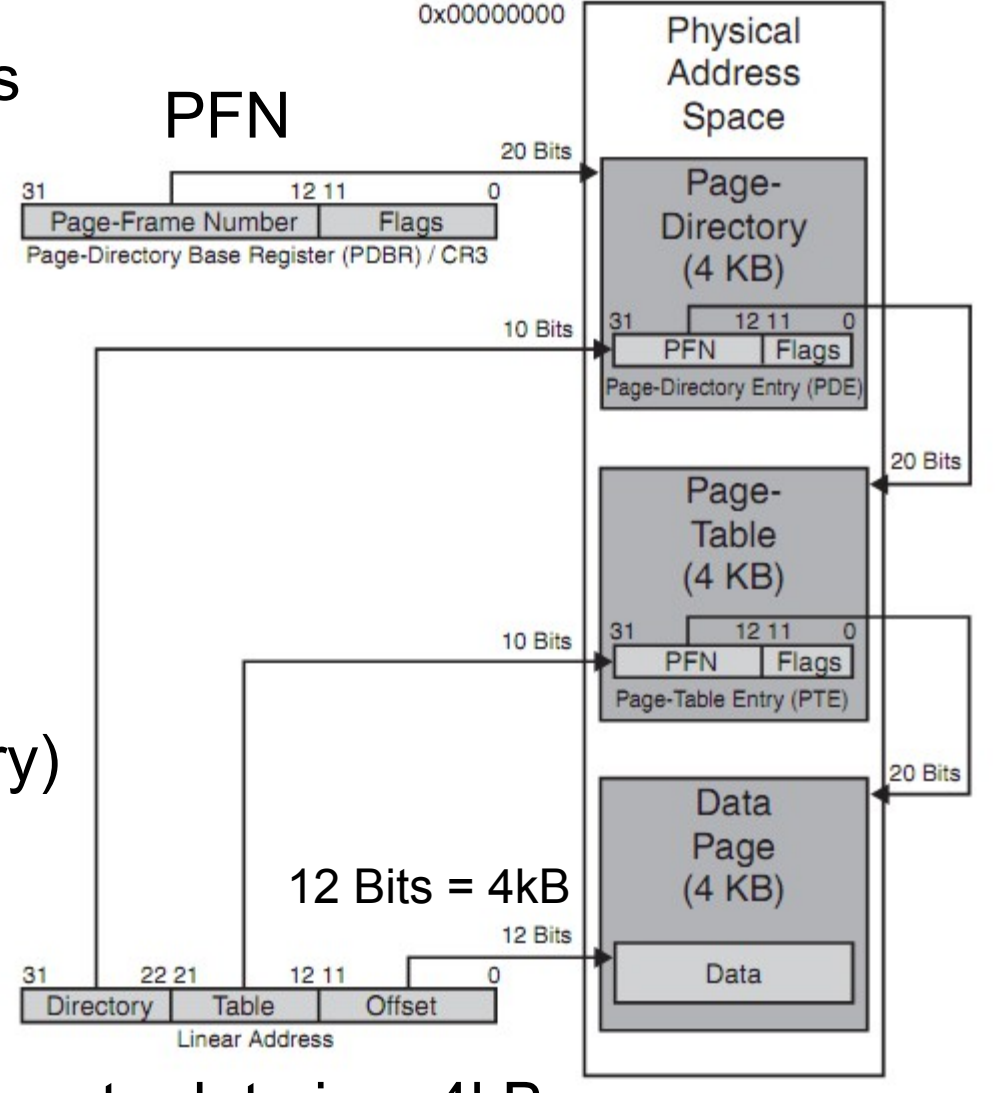

Byte address to data in a 4kB memory page

## Memory forensics VII

- PFN Data Base
- 4TB max RAM
	- Windows Server 2012 x64
- 32bit has a theoretical max of 128GB with 37bit PAE
- Meminfo tool
	- MemInfo v2.10 Show PFN database information
	- [www.alex-ionescu.com](http://www.alex-ionescu.com/)
- Mark Russinovic blog http://blogs.technet.com/markrussi novich/archive/2008/07/21/3092 System 070.aspx

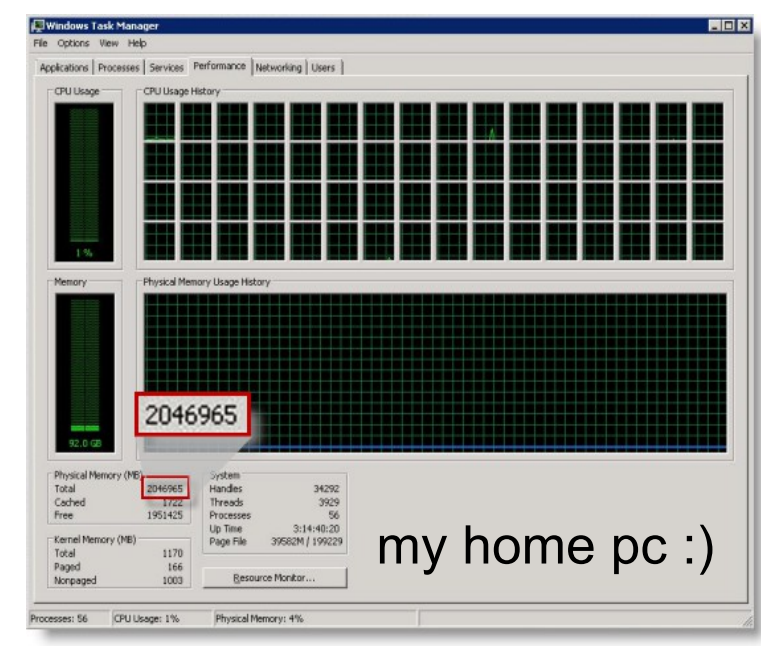

#### Memory limits for Windows Releases.pdf

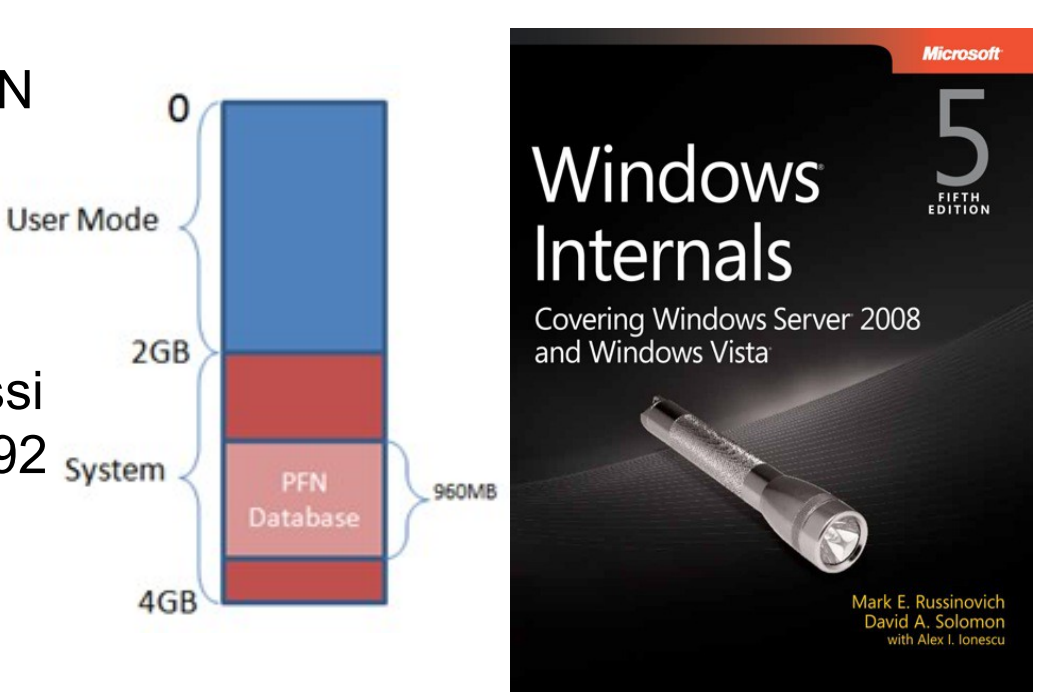

### Persistence of Data in Memory

of pages (log 10)

- Cold Boot Attacks (encryption)
	- <http://citp.princeton.edu/memory/>
- Reboot memory left-overs
- Factors:
	- System activity
	- Main memory size
	- Data type
	- Operating system

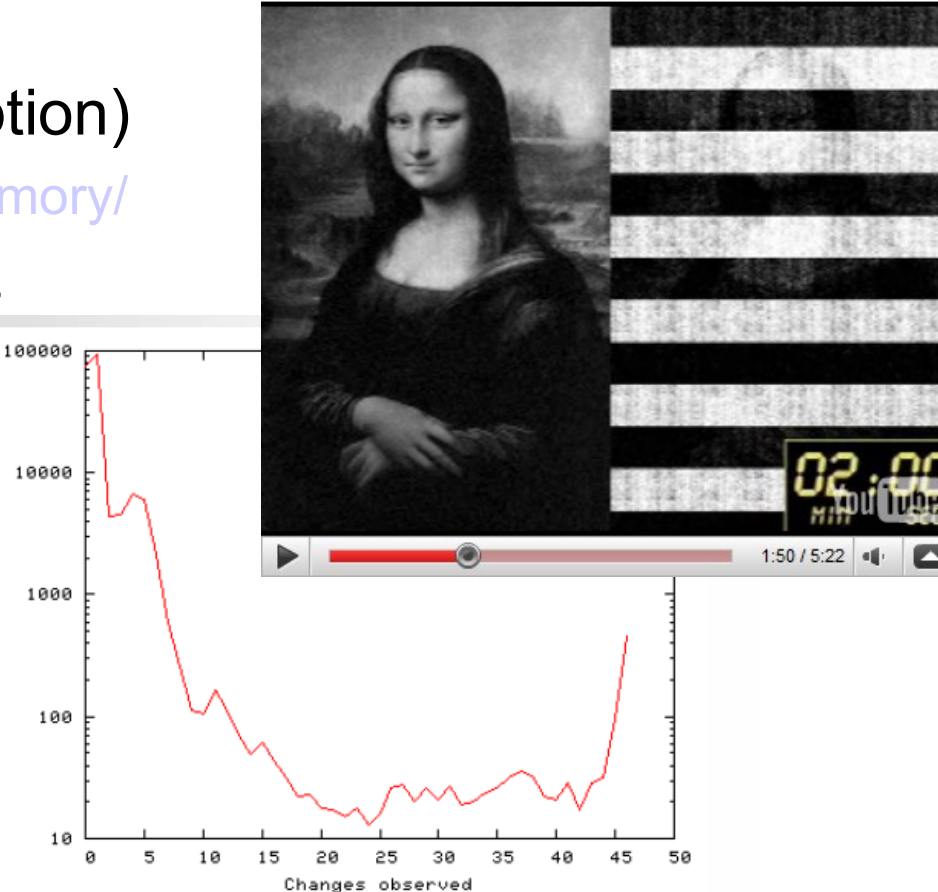

Above example\*: Long-term verification of DNS server: (OS: Solaris 8, **RAM: 768 MB)** Method: Tracking page state changing over time. Result: 86 % of the memory never changes.

\*Source: "Forensic Discovery", Dan Farmer, Wietse Venema

## Anti-forensics I

- Anti-forensic projects focused on data contraception
	- Remote Execution of binary without creating a file on disk
	- In-Memory Library Injection a library is loaded into memory without any disk activity
		- Metasploit's Dllinject and Patchupdllinject payload types
	- In memory worms/rootkits their codes exist only in a volatile memory and they are installed covertly via an exploit
		- Witty worm (no file payload)
- Hiding data in memory
	- Evidence gathering or incident response tools can be cheated
	- Offline analysis of RAM will defeat almost all methods

## Anti-forensics II

- DKOM (Direct Kernel Object Manipulation)
	- Doubly Linked List can be abused
	- The FU rootkit by Jamie Butler

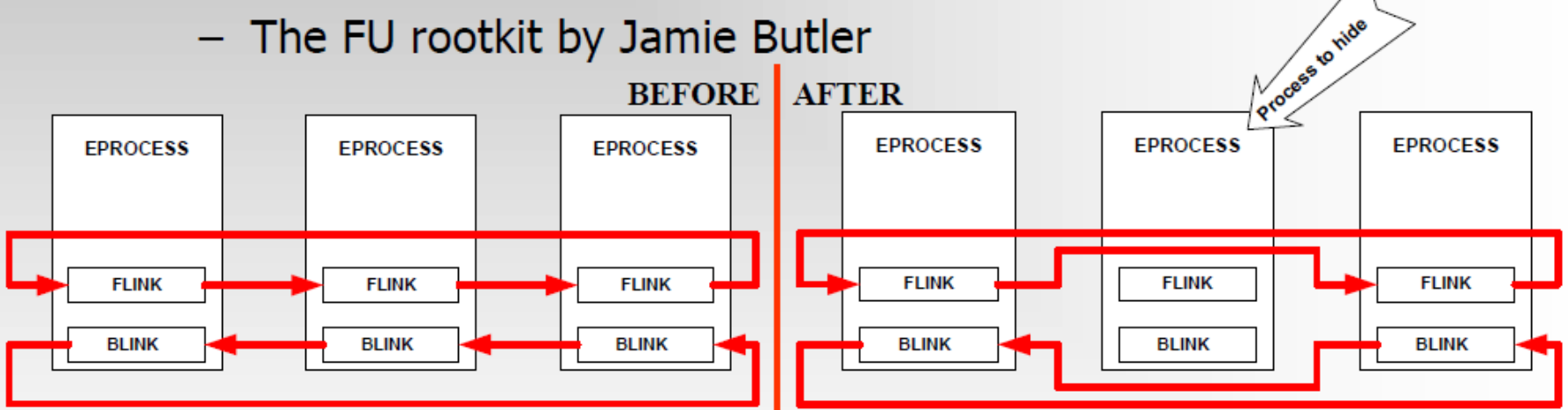

- Examples: Rootkit technologies in the wild\*

Worms that uses DKOM & Physical Memory:

- W32.Myfip.H@mm
- W32.Fanbot.A@mm

\*Source: "Virus Bulletin" December, 2005, Symantec Security Response, Elia Florio

## Dumping Physical Memory I

- Hardware Devices, JTAG etc. (RAW DATA)
	- Not so practical! TRIBBLE etc.

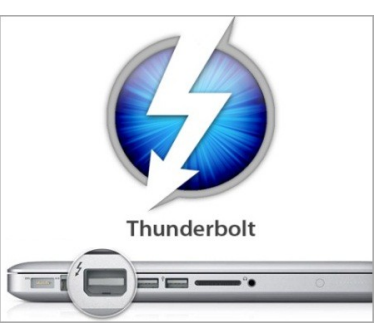

- FireWire / IEEE 1394 or Thunderbolt (RAW DATA)
	- Promising but not all computers got FW or TB. System crashes!
	- http://computer.forensikblog.de/mt/mt-search.cgi? search=firewire&IncludeBlogs=2&limit=20
- Crash Dumps
	- BSoD, usually mini dumps and if big it will overwrite evidence!
	- LiveKd can create dumps and NotMyFault Sysinternals
		- http://technet.microsoft.com/en-us/sysinternals/bb842062
	- Any Windows debug tool can analyse images that are converted to crash dump format
		- Kernel Memory Space Analyzer (Kanalyze)
		- Dumpchk.exe dump validator, also good for process dump examination

## Dumping Physical Memory II

- Virtualization
	- This is not a system that usually require attention from forensics
	- However it is easy to examine the .vmem file (suspended or snapshoted)
	- http://www.vmware.com/support/ws55/doc/ws\_learning\_files\_in\_a\_vm.html
- Hibernation File
	- Holds computer state and compressed RAM (hiberfil.sys)
		- Usually out of date!
	- MoonSols Windows Memory Toolkit can convert to a crash dump image
		- http://www.moonsols.com/products/
- Software dd or tools similar to dd (RAW DATA)
	- Does not freeze the system
		- The tool will cause known data to be written to the source (RAM)
		- The tool can overwrite persistent evidence
	- It is highly possible to cheat results collected in this way!

## Dumping Physical Memory III

- Windows 2003 SP1, XP SP3 and newer does not allow access to the \\.\PhysicalMemory pipe, not even from an administrator account!
	- Tools commonly use kernel-driver installation routines
		- MonSols DumpIt, Mantech MDD, Mandiant Memoryze, KnTDD, Guidance Winen and FTK Imager etc.
	- F-Response and similar distributed live forensics tools enable remote read-only access via an agent
- Linux (and Android) physical memory devices
	- /dev/mem (physical) or /dev/kmem (virtual, including swap)
		- Devices in many Unix/Linux systems (RAW DATA), but only ZONE\_NORMAL
		- Usually disabled from user-land nowadays
	- /dev/fmem (not Android) and LiME (Linux Memory Extractor)
		- A kernel-land kernel module is installed without limitations
	- /dev/crash or /proc/kcore
		- Some pseudo file systems provides access to a physical memory through /proc. This format may allow us to use gdb to analyze the memory image

#### Analyze and dumping of Physical Memory

- History
	- Sysinternals Strings.exe, Foundstone bintext, AnalogX TextScan, grep
	- $-$  New research  $-$  DFRWS 2005 -> ...
- Subsequent analyze activity
	- Mariusz Burdach WMFT (plus Linux tools)
	- Andreas Schuster PTFinder, PoolFinder
	- Harlan Carvey Focused Perl utilities
	- Walters/Petroni Volatility
	- Mandiant Memoryze, Audit Viewer and Redline
	- AccessData Forensic Toolkit 3.x and later
	- LiME (Linux Memory Extractor), released in 2012
- Lists of dumping tools and analyzers
	- http://www.forensicswiki.org/wiki/Tools:Memory\_Imaging
	- http://www.forensicswiki.org/wiki/Memory\_analysis
	- http://digital-forensics.sans.org/blog/category/memory-analysis
- Helix Live CD got some of them included

## System identification

Knowledge about internal structures are required

- Information about the analyzed memory dump
	- The size of a memory page is usually 4096 (0x1000 in hex) bytes
	- The total size of the physical memory
		- Physical Address Extension (PAE)
		- Linux HIGHMFM > 896 MB
	- Architecture? 32-bit/64-bit/IA-64/SMP
- Memory layout
	- Virtual Address Space/Physical Address Space
	- User/Kernel land
		- Windows kernel offset at 0x80000000
		- Linux kernel offset at 0xC0000000
	- (Windows) The PFN (Page Frame Number) Database at 0x80C00000
	- (Linux) The mem\_map array database is at 0xC1000030
	- (Windows) The PTE\_BASE is at 0xC0000000 (on a non-PAE systems)
	- (Windows) Page Directory each process has only one PD

32bit Linux, fixed since Ubuntu 6.10 mem map array ZONE NORMAL ZONE\_DMA ZONE\_HIGHMEM CONFIG\_HIGHMEM\*G=yes Check with # free -m http://archive09.linux.com/fe ature/119287 **High Memory Support (4GB)** 

#### Virtual  $\rightarrow$  Physical (x86) PTE = Page Table Entry

PDBR (Page Directory Base Registry) = top 20 bits of CR3 HW reg.

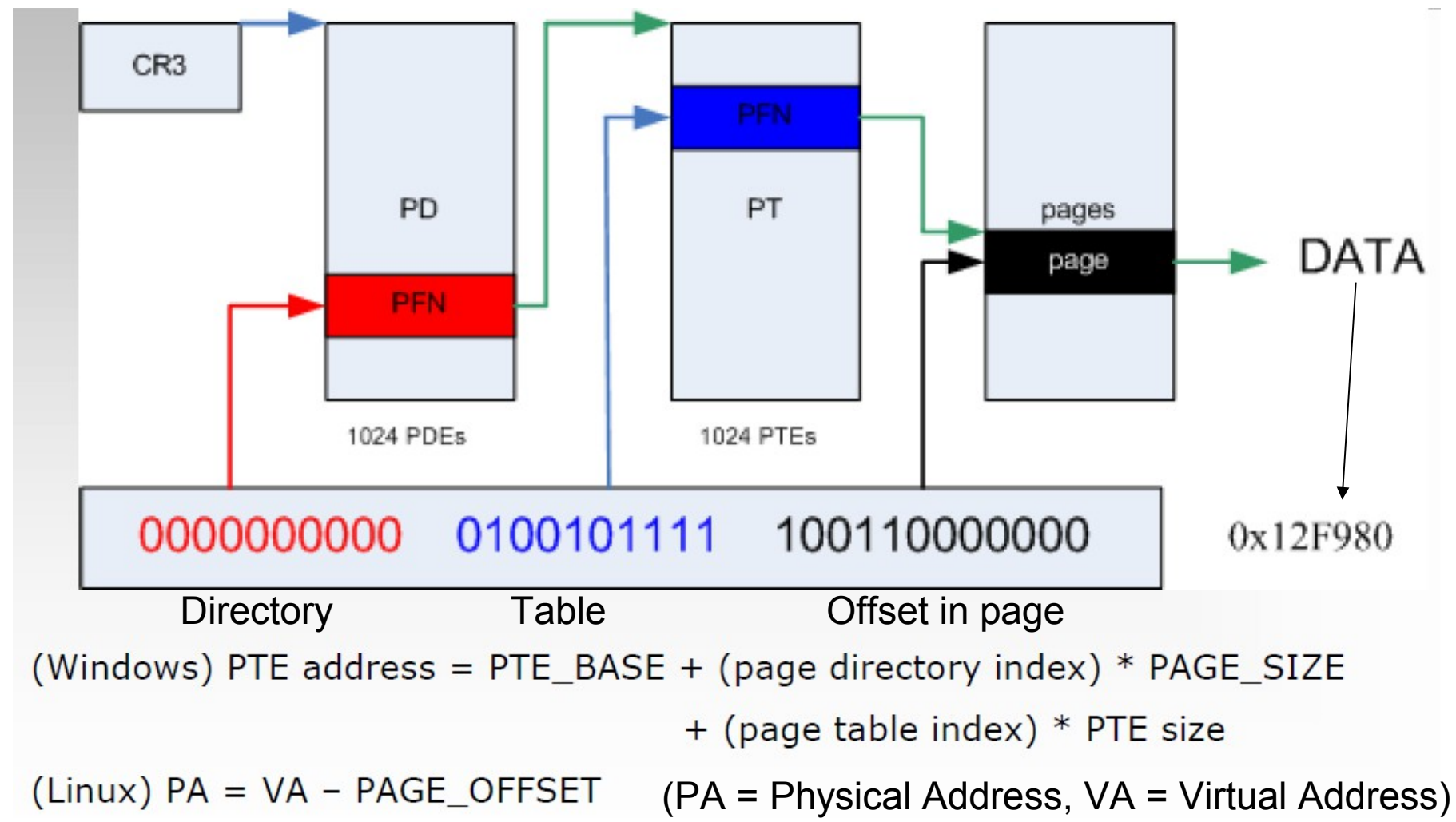

## Important kernel structures

- EPROCESS (executive process) block
	- KPROCESS (kernel process) block
	- ETHREAD (executive thread) block
	- ACCESS\_TOKEN and SIDs
	- PEB (Process Environment Block)
	- VAD (Virtual Address Descriptor)
	- Handle table
	- CreationTime a count of 100-nanosecond intervals since January 1, 1601
	- Data Section Control Area
		- Page frames
- PFN (Page Frame Number) Database
	- PFN entries

## Process Basics

- DISPATCHER\_HEADER
	- Keeps track of many objects
- EProcess Structure
- Documented at: [http://www.nirsoft.net/kernel\\_struct/vista/](http://www.nirsoft.net/kernel_struct/vista/) plus all the other kernel structures and structure members
- Process Enviroment Block (PEB)
	- Ptr to loader data (dlls) used PPEB LDR DATA
	- Ptr to the image base adress where the executable image begins
	- Ptr to the process param struct which holds cmd line and different paths
- LiveKD and Debugging Tools for Windows (WinDbg)

<http://technet.microsoft.com/en-us/sysinternals/bb897415.aspx>

// EPROCESS STRUCT typedef struct \_EPROCESS { KPROCESS Pcb; PPEB Peb; LIST\_ENTRY ProcessLinks; Ptr32 Flink; Ptr32 Blink; ... }EPROCESS, \*PEPROCESS;

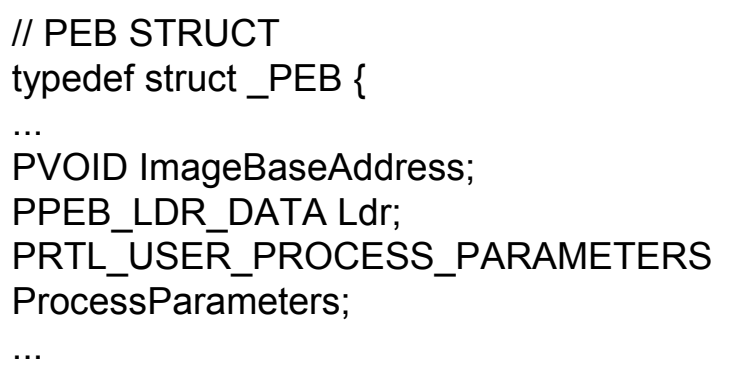

} PEB, \*PPEB;

### Relations between structures

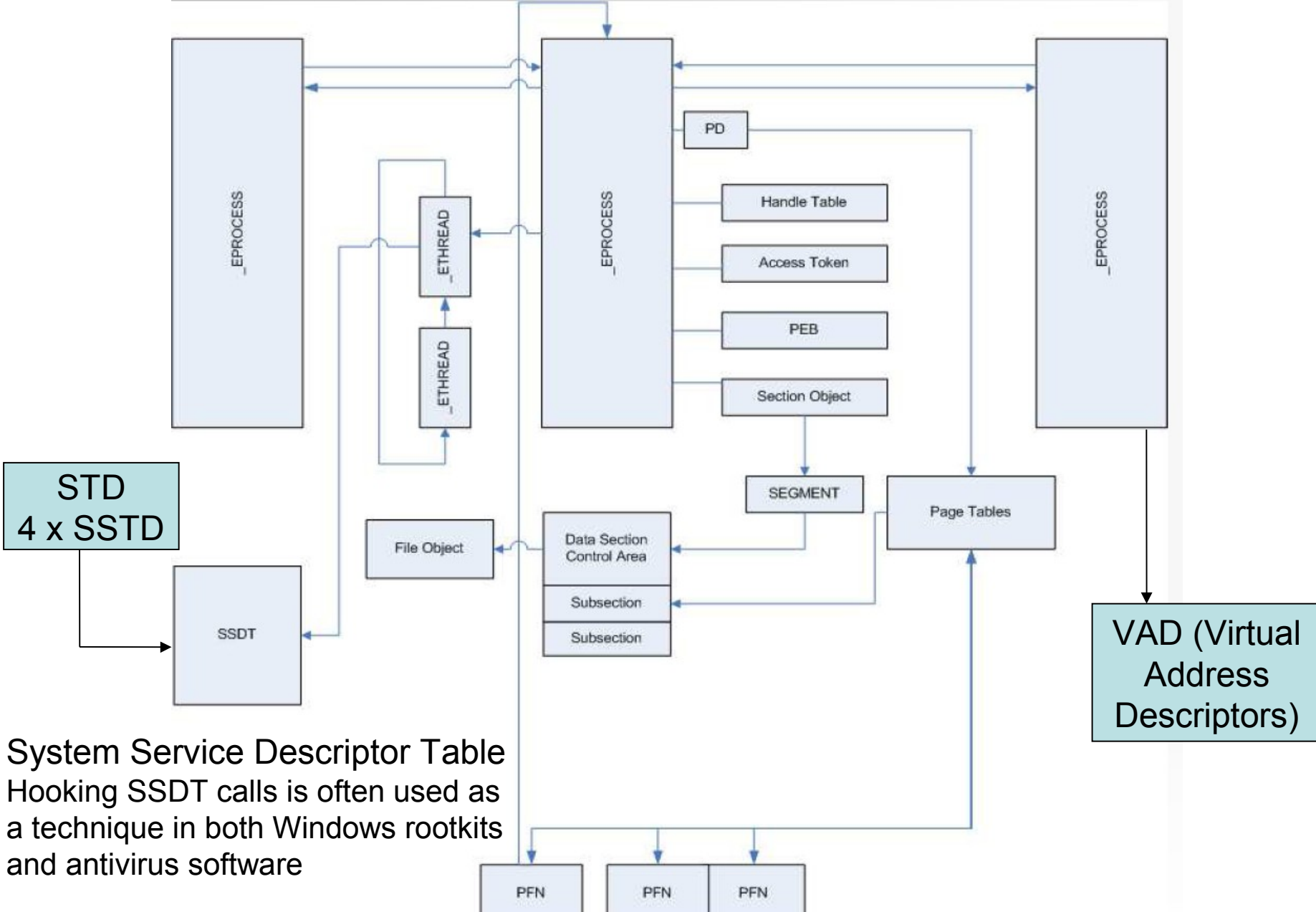

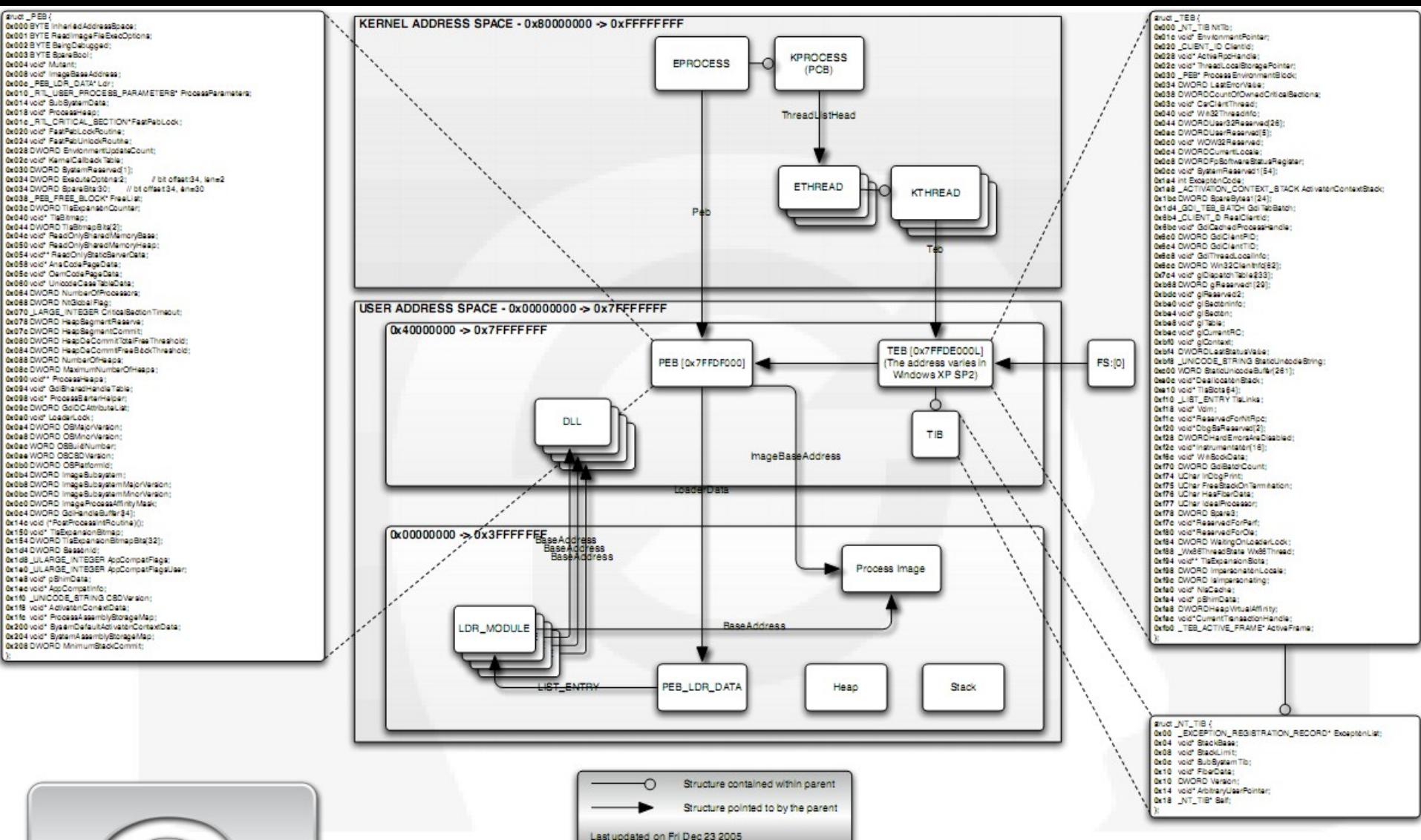

Created by Ero Carrera Ventura

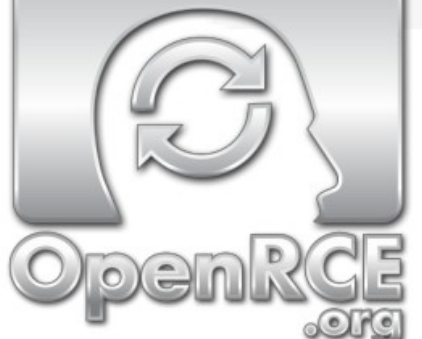

#### **Memory Layout for Windows XP**

References:

NTIllusion: A portable Win32 userland rootkit, Kdm; Phrack 62, Volume OxOb, Issue Ox3e, Phile #OxOc of Ox10

Inside Microsoft@ Windows@ 2000, Third Edition [Chapter 6: Processes, Threads, and Jobs) http://www.microsoft.com/mspress/books/sampchap/4354.asp

## Process creation etc.

- 1.The image file is opened, various checks is performed
- 2.The EProcess object is created, also KProcess and PEB and initial address space is set up
- 3.The initial thread is created
- 4.The Windows subsystem is notified about the new process and its characteristics
- 5.Execution of the initial thread starts, process environment is set up
- 6.Initialization of address space is completed
- If RAM or process is dumped now evidence is possible to analyze

### Two Paths to Memory Reconstruction

- Tree and list traversal
	- Memparser (C code), Chris Betz
		- <http://sourceforge.net/projects/memparser>
	- KnTTools and KnTList (HBGary)
		- <http://gmgsystemsinc.com/knttools/>
	- WMFT (.NET code)
		- <http://forensic.seccure.net/>
- Object "fingerprint" / pattern searches
	- PTFinder / PoolFinder (Perl)
		- <http://computer.forensikblog.de/en/>
- Both methods (modern tools)
	- Volatility (Python) and Mandiant Memoryze http://code.google.com/p/volatility/
		- [https://www.volatilesystems.com](https://www.volatilesystems.com/)

#### MANDIANT Memoryze Features Use with MANDIANT Redline

#### <http://www.mandiant.com/>

- image the full range of system memory (not reliant on API calls)
- image a process' entire address space to disk. This includes a process' loaded DLLs, EXEs, heaps, and stacks
- image a specified driver or all drivers loaded in memory to disk
- enumerate all running processes (including those hidden by rootkits). For each process, Memoryze can:
	- report all open handles in a process (for example, all files, registry keys, etc.)
	- list the virtual address space of a given process including:
		- displaying all loaded DLLs
		- displaying all allocated portions of the heap and execution stack
	- list all network sockets that the process has open, including any hidden by rootkits
	- output all strings in memory on a per process base
	- identify all drivers loaded in memory, including those hidden by rootkits
	- report device and driver layering, which can be used to intercept network packets, keystrokes and file activity
	- identify all loaded kernel modules by walking a linked list
	- identify hooks often used by rootkits in the System Call Table, the Interrupt Descriptor Tables (IDTs), and driver function tables (IRP tables)
- *MANDIANT Memoryze can perform all these functions on live system memory or memory image files – whether they were acquired by Memoryze or other memory acquisition tools*

## List Traversal Basics

- Find index into lists and tables of interesting structure
	- Kernel image is needed for offsets and symbols that help find a number of these
	- Addresses can change from one Service Pack to next SP
		- Copy of NT kernel part of KnTTools acquisition process
		- Other approach is to build hardcoded tool modules for each
- EPROCESS linked list is a common example, with pointers to
	- ETHREAD structures
	- SID of starting user
	- Start time, PID and other metadata in PEB (Process Environment Block)
	- Process virtual memory pages
- These structures allow reconstruction of some familiar IR-style data

## Fingerprint Searching Basics

- Brute force pattern search approach
- Scan for sufficiently unique structure signatures
	- PTFinder works with EPROCESS and ETHREAD structs
		- \_DISPATCHER\_HEADER
	- PoolFinder parses kernel pool memory
		- Pre allocated 4KB memory pool pages
		- Undocumented
- Perform basic sanity checks on data to weed out corrupt records, duplicates etc.
- PTFinder doesn't perform further analysis but does provide optional graphical output via .dot file

– Graphviz - <http://www.graphviz.org/>

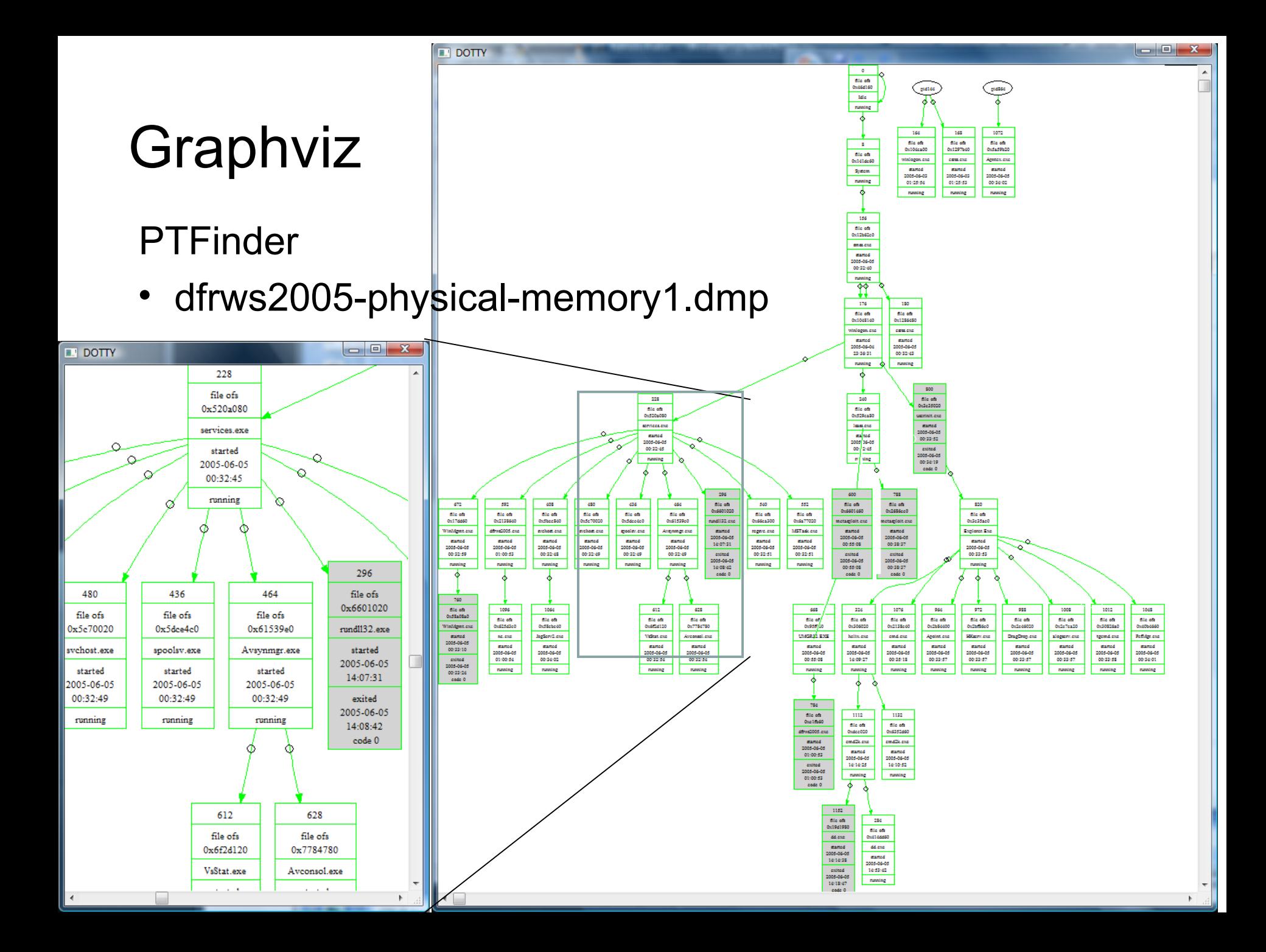

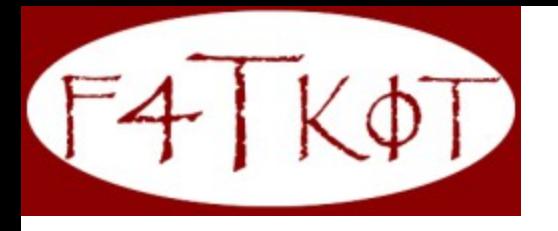

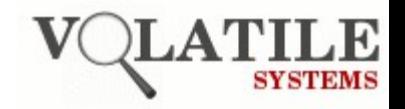

### FATkit Framework

- Forensic Analysis Toolkit (FATKit)
	- <http://4tphi.net/fatkit/>
	- Good home page with lots of (old) resources!
- Modular cross platform analyze
	- Got more or less the same functions as MANDIANT Memoryze

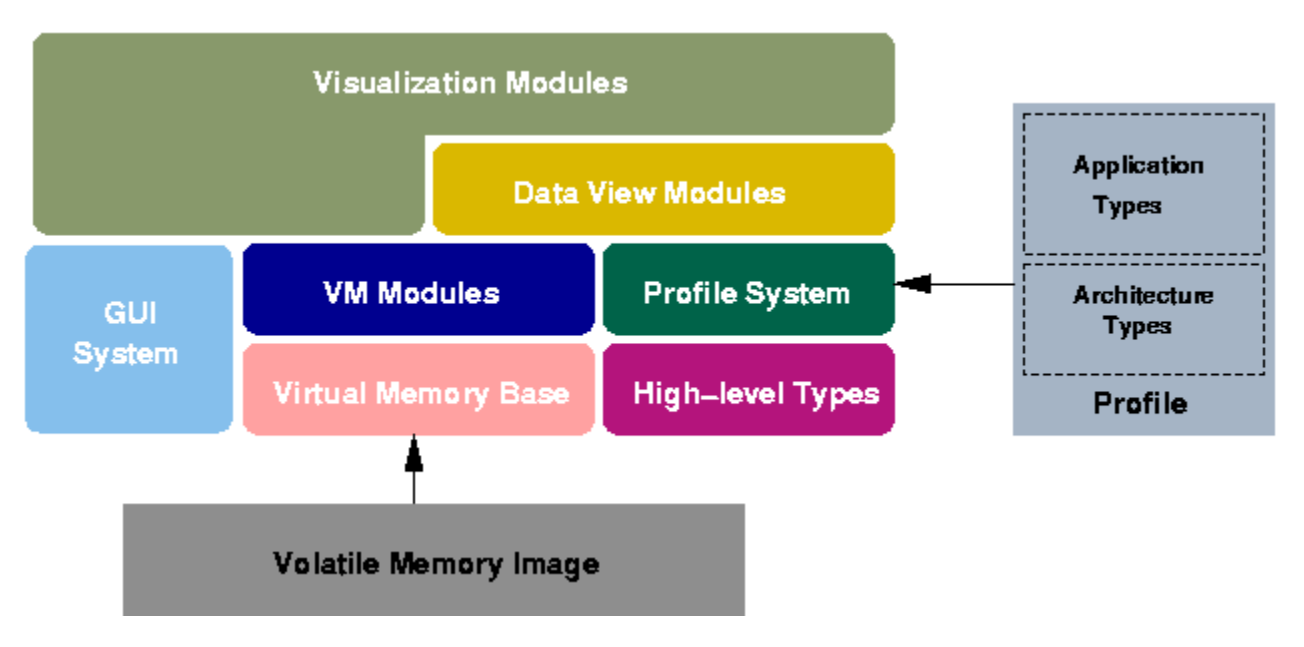

## Volatility Framework

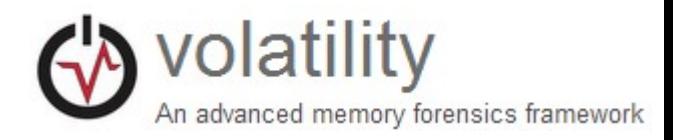

http://code.google.com/p/volatility/

- Comes from Forensic Analysis Toolkit (FATKit)
- At present, most actively developed open tool
	- Running processes, DLLs loaded for each, open network sockets, network connections, open files handles for each process, system modules, mapping interesting strings to process (physical offset to virtual address translation)
	- Extract executables and much more…
	- **Reading the Volatility Wiki page is a must! Latest dev. in the field...**
- Interesting modules/plugins (the lab is more updated with links)
	- Cryptscan (find TrueCrypt password)
		- [http://lists.volatilesystems.com/pipermail/vol-users/2008-October/000062.htm](http://lists.volatilesystems.com/pipermail/vol-users/2008-October/000062.html) [l](http://lists.volatilesystems.com/pipermail/vol-users/2008-October/000062.html)
	- Suspicious (find suspicious command lines)
		- [http://lists.volatilesystems.com/pipermail/vol-users/2008-October/000063.htm](http://lists.volatilesystems.com/pipermail/vol-users/2008-October/000063.html) [l](http://lists.volatilesystems.com/pipermail/vol-users/2008-October/000063.html)
- **Full List of Volatility Plugins** 
	- [http://www.forensicswiki.org/wiki/List\\_of\\_Volatility\\_Plugins](http://www.forensicswiki.org/wiki/List_of_Volatility_Plugins)

## Pros and Cons

#### • **Pros Cons**

#### **Pattern search**

- Find unlinked, dead structures (warm reboot)
- Can work with imperfect dumps

#### **List traversal**

• Can stitch together more related records from kernel perspective

#### **Pattern search**

- Less context without following related structures/objects
- Susceptible to chaff

#### **List traversal**

- Can miss unlinked, dead structures
- Targeted countermeasures

#### Malware example

- Metasploit attack over network against LSASS (Local Security Subsystem Service) – manages logins, passwords, access tokens, ...
	- Meter preter reflective DLL injection (dll not visible with listdlls.exe etc.)
	- Victim memory is dumped with win32dd (MoonSols DumpIt)
- [server]\training\_forensics\_networkanalysis\RAM dumps\lecture-example

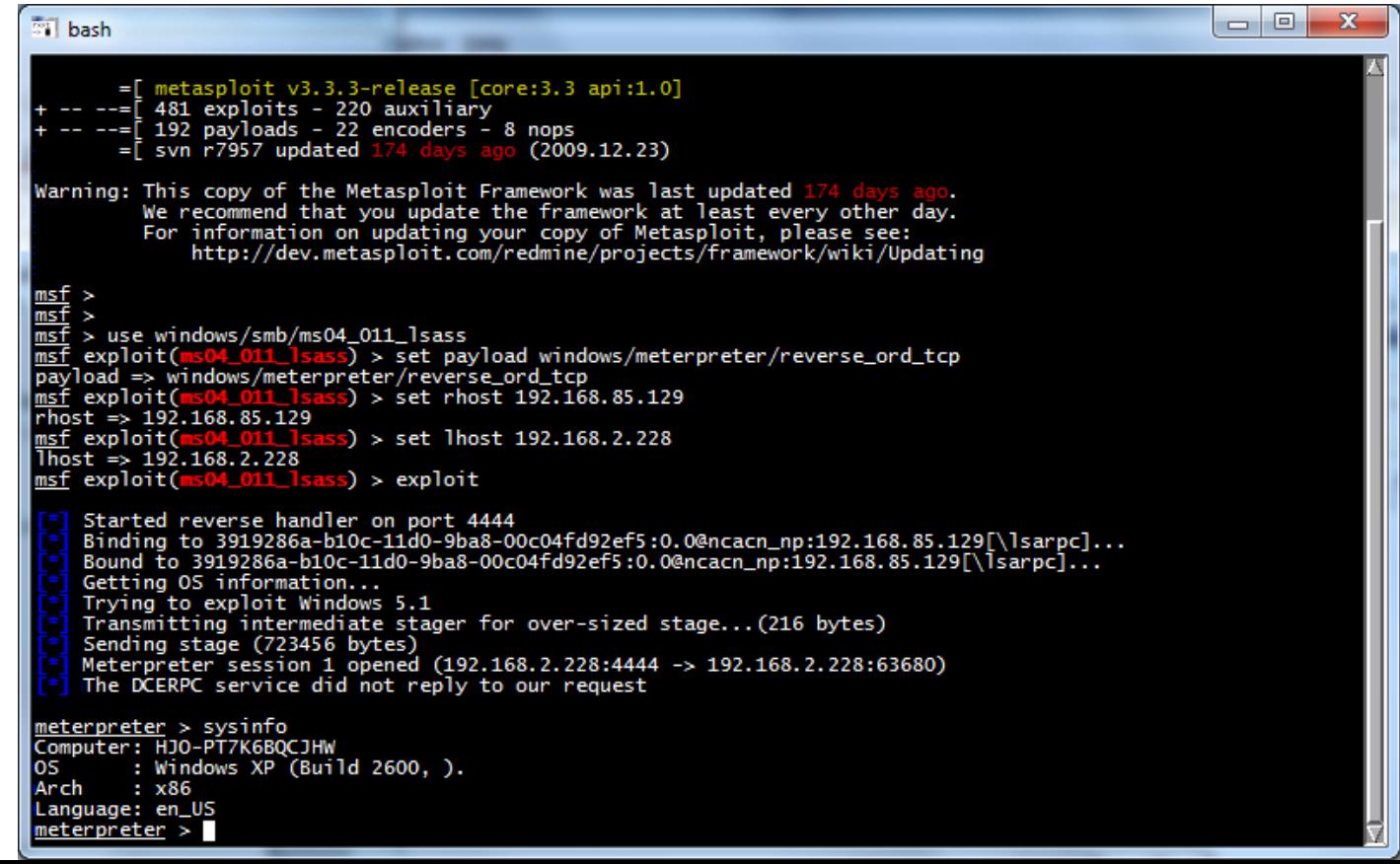

## VAD (Virtual Adress Descriptors)

- From "The VAD tree: A process-eye view of physical memory" DFRWS 2007 (p62-dolan-gavitt.pdf)
	- <http://vadtools.sourceforge.net/>
- The VAD tree is used by the Windows memory manager to describe memory ranges used by a process as they are allocated
- When a process allocates memory with VirutalAlloc, the memory manager creates an entry in the VAD tree
- By walking the nodes in the tree structure one can find injected libraries and hidden modules

MMVAD  $V$ ad = medium VadS = small Vadl = large Balanced tree VadRootVadS @80e2cd88  $00190000 - 001a0000$ VadS @80e20a88 Vadl @ffa98178 00030000 - 00070000 01000000 - 01013000 ControlArea @80d502e0 FileObject @80e170e0 Flags: Accessed, Name: HadUserReference. [...]\notepad.exe Image, File

Fig. 1 - A portion of the VAD tree for notepad.exe.

#### SIFT Workstation 2.x - Volatility

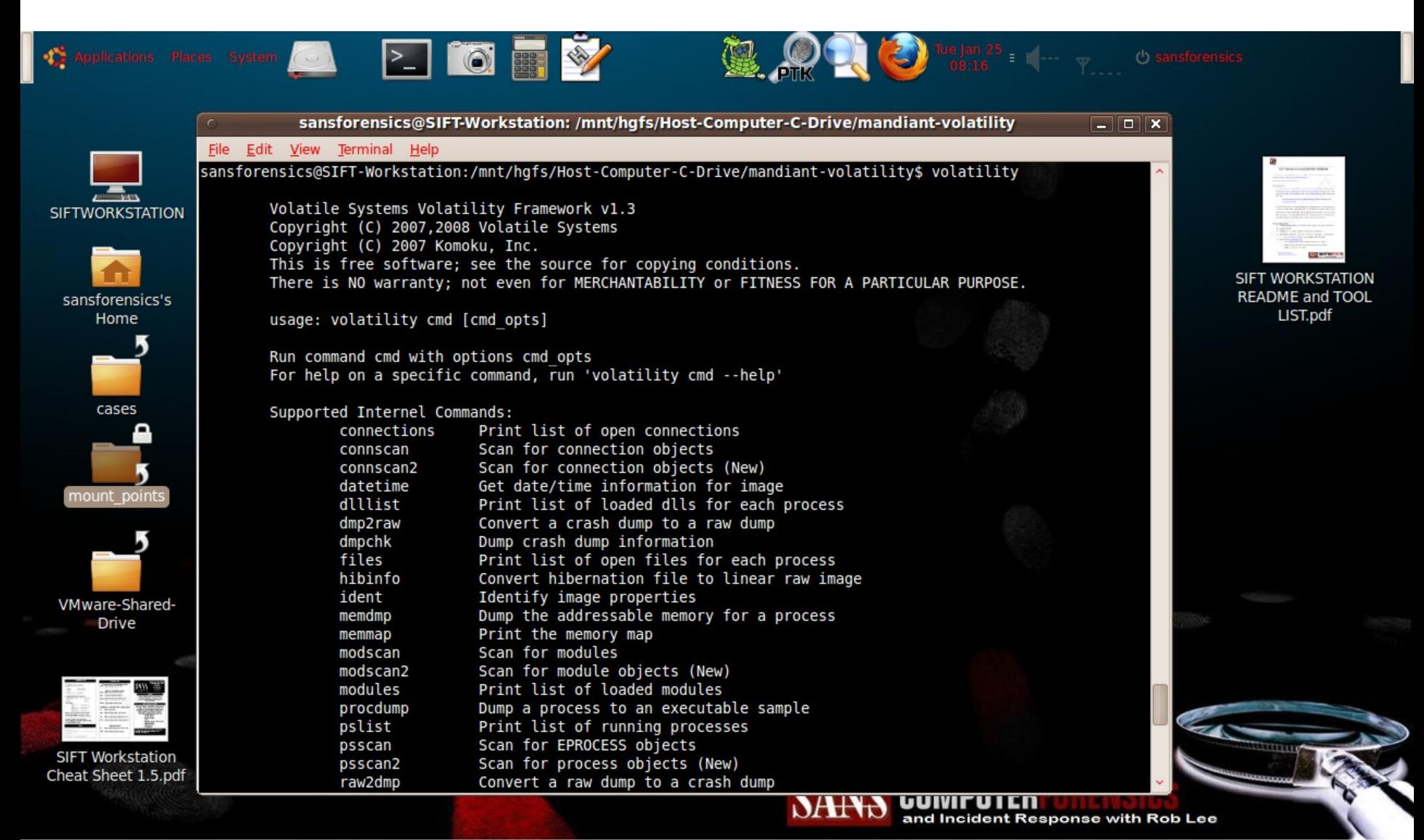

### Malware example - Volatility

- Listing dII files with volatility is futile (reflective dII)
	- # volatility dillist -p 616 -f mem.dd
- The plugin malfind2 detects hidden code in VAD structures
- Even though the dll is not listed in PEB it is loaded in the process virtual memory
- By enumerating the VAD-tree suspected memory pages can be found based on their VAD pool type and memory protection bits
- Segments marked with execution, read and write are suspect and if the segment is not connected to a dll-file it is marked with [!]

R=4, W=8, E=2

- # volatility malfind2 -d report dir -f mem.dd
- Malfind2 gives the following output (excerpted)

# lsass.exe (Pid: 616)

[!] Range: 0x007b0000 - 0x007dbfff (Tag: VadS, Protection: 0x6) Dumping to report dir/malfind.616.7b0000-7dbfff.dmp PE sections: [.text, .rdata, .data, .rsrc, .reloc, ]

#### Virustotal \*.dmp files

Upload the \*.dmp files with MZ headers to virustotal

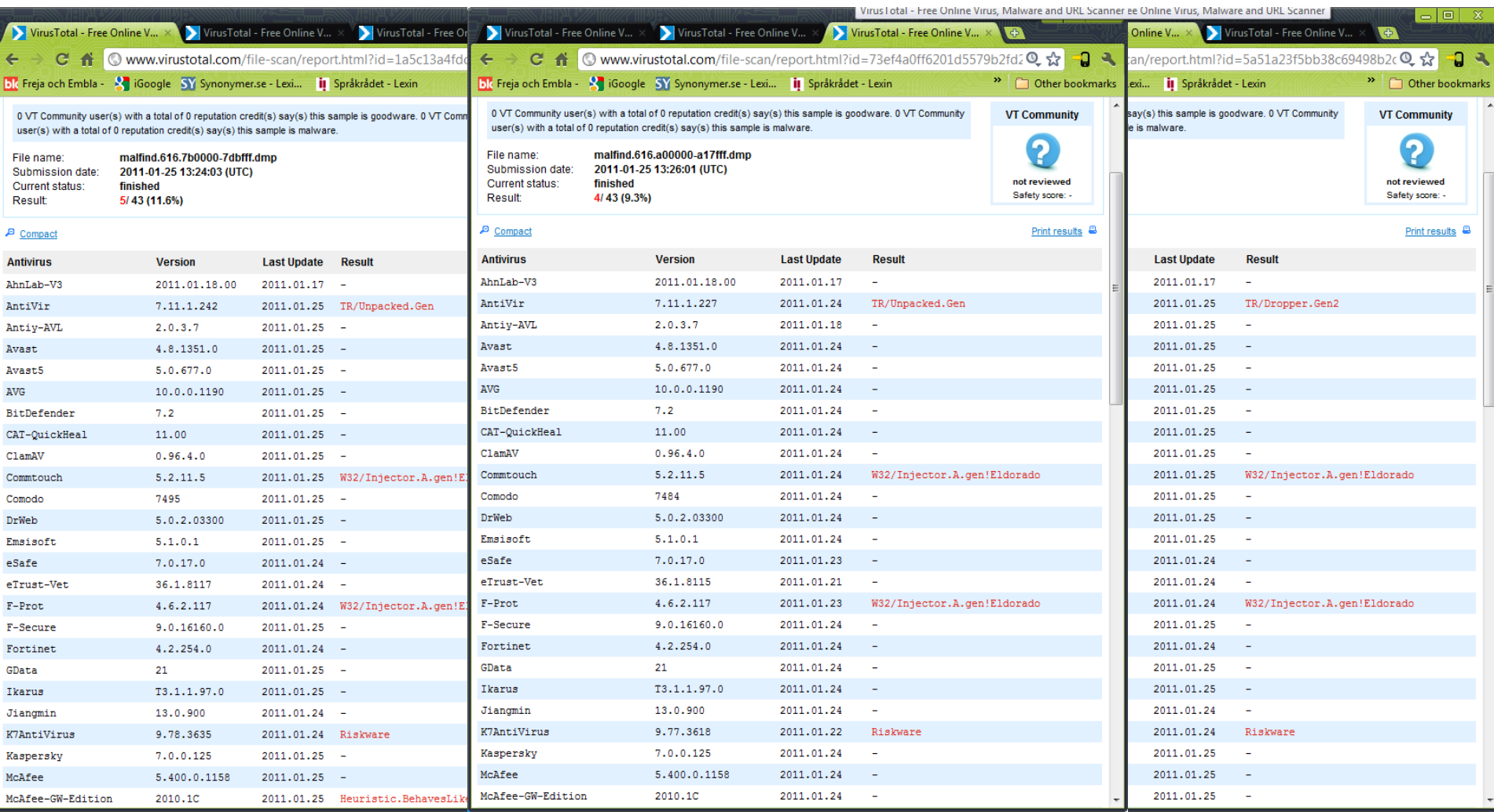

### MANDIANT Audit Viewer

- Processes with injected memory sections are marked in red
	- If the section have no name but despite this have a standard MZ signature in its PE header
- Latest development is to inject code with no PE header!

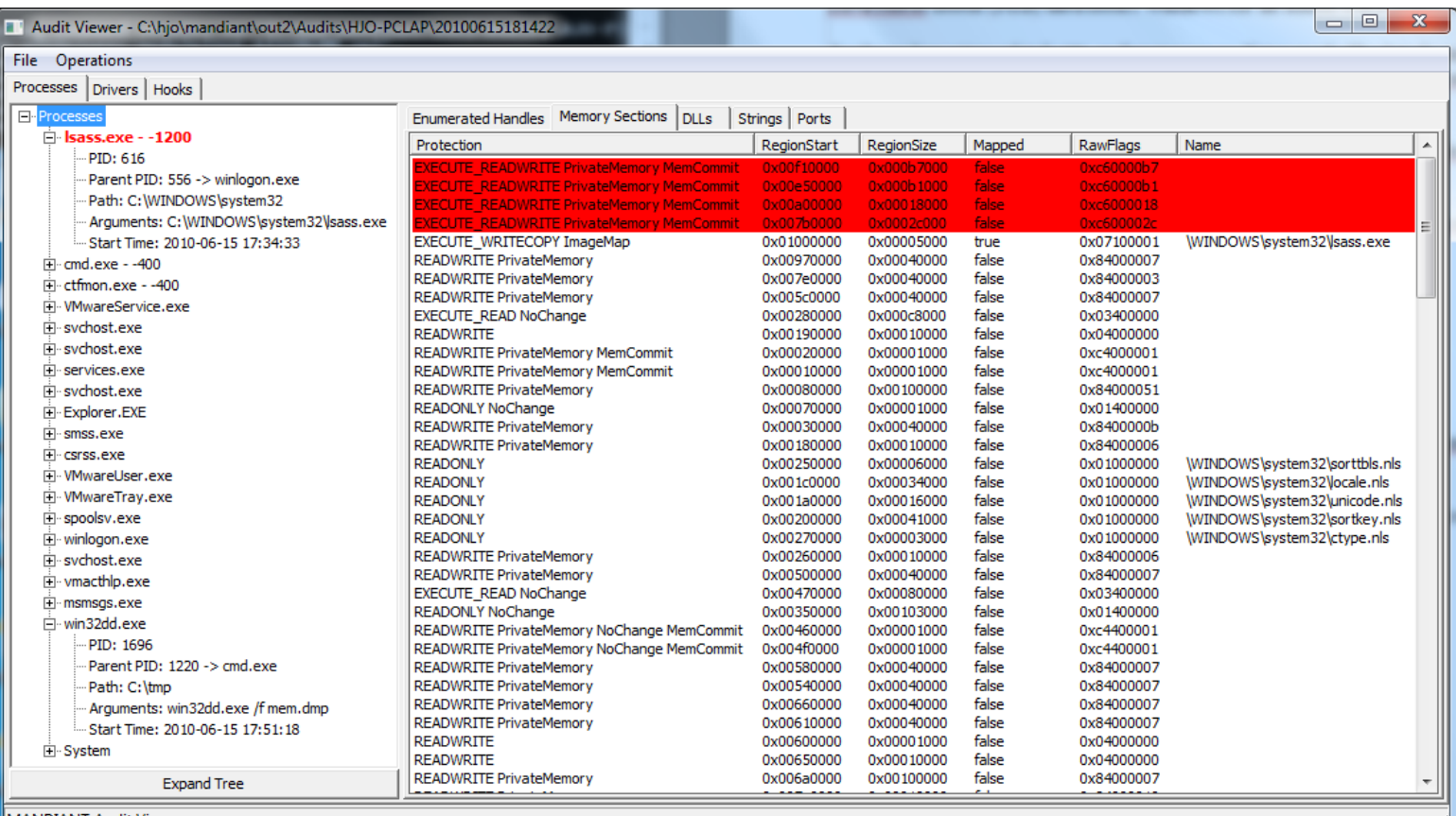

#### MANDIANT Redline

A more advanced tool than Audit Viewer which it replaces

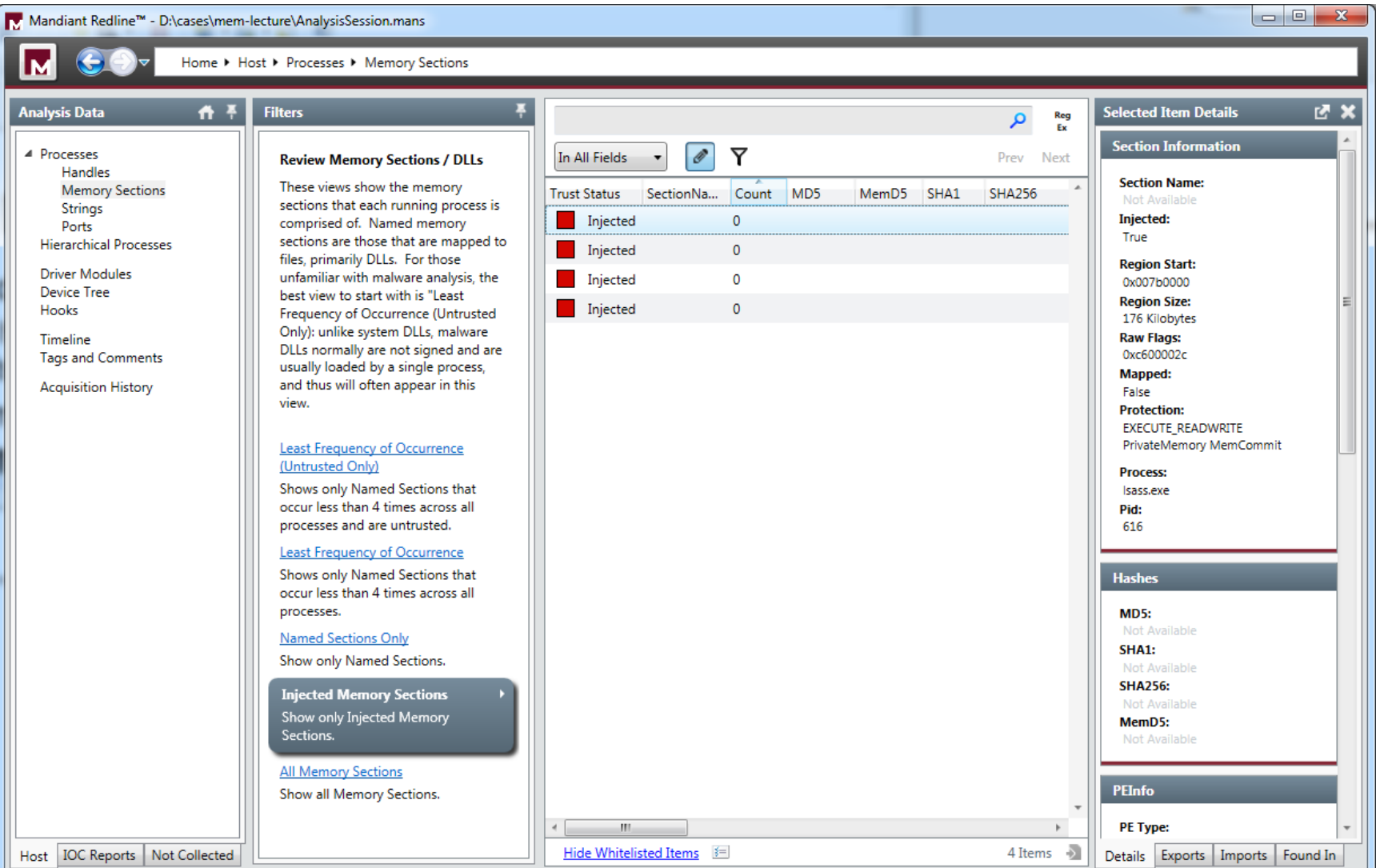

#### SIFT Workstation 2.1 - PTK

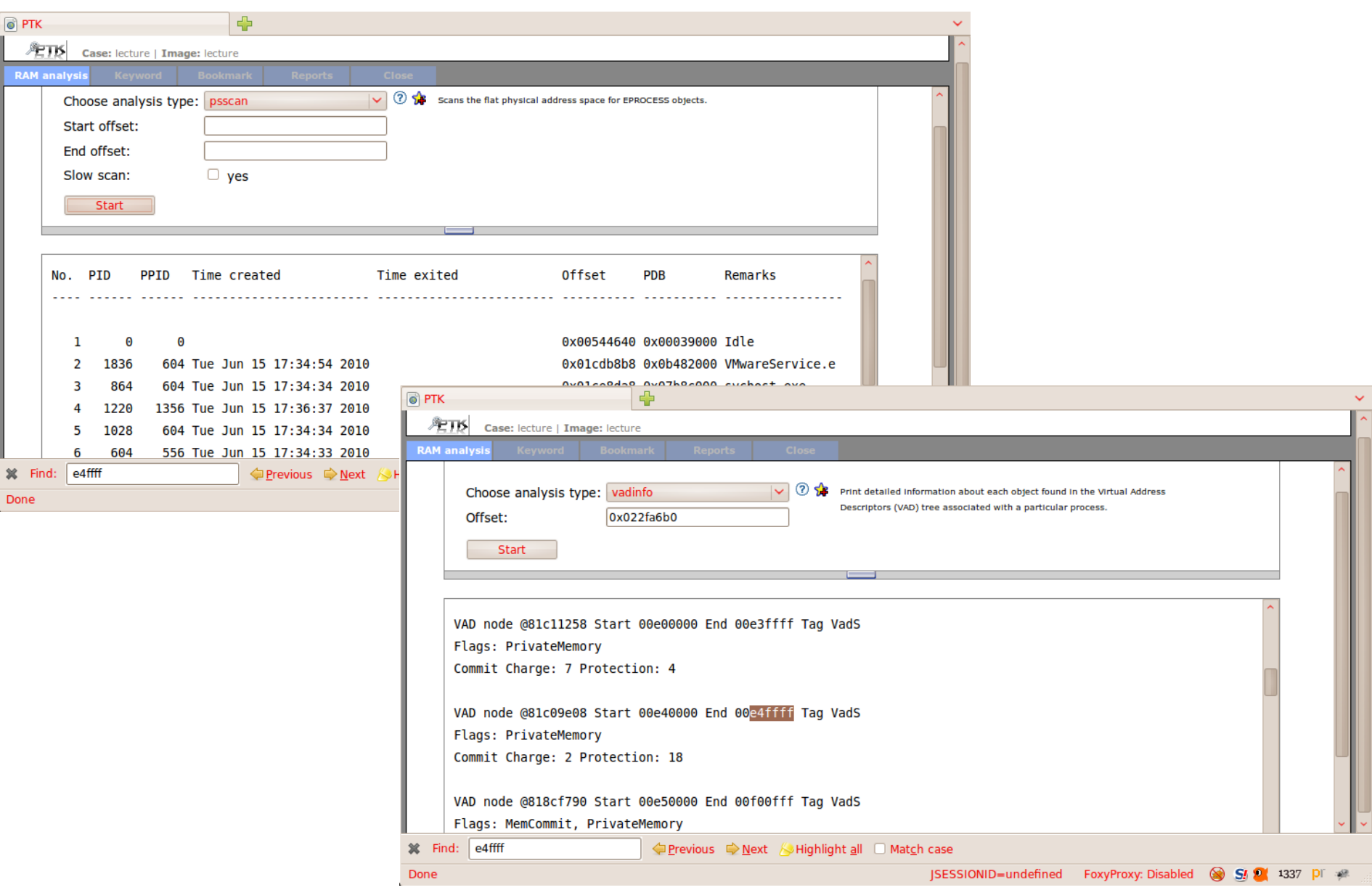

#### Examine the Volatility \*.dmp files with PEview

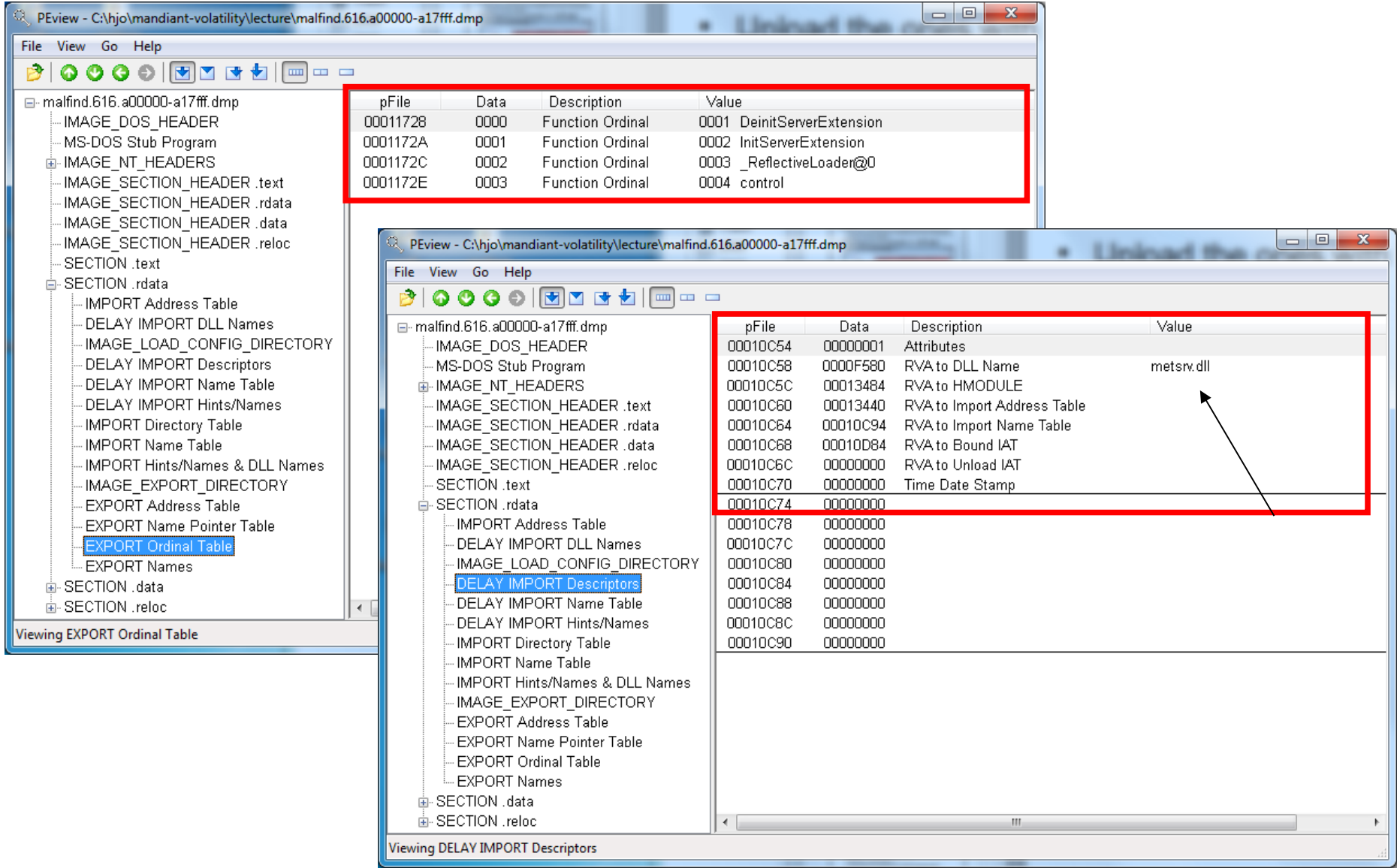

#### Memory Analysis with FTK 3 and above

#### • **To import a memory dump**

- In FTK Examiner, click Evidence > Import Memory Dump.
- Select the system from the dropdown list. If the system is not listed, select the <Add new Agent> item from the list, and enter a name, hostname or an IP Address.
- Click the Browse button to locate the memory dump file you want to add to your case and click Open.
- Click OK to add the memory dump to your case.
- The memory dump data appears in the Volatile tab in the Examiner window

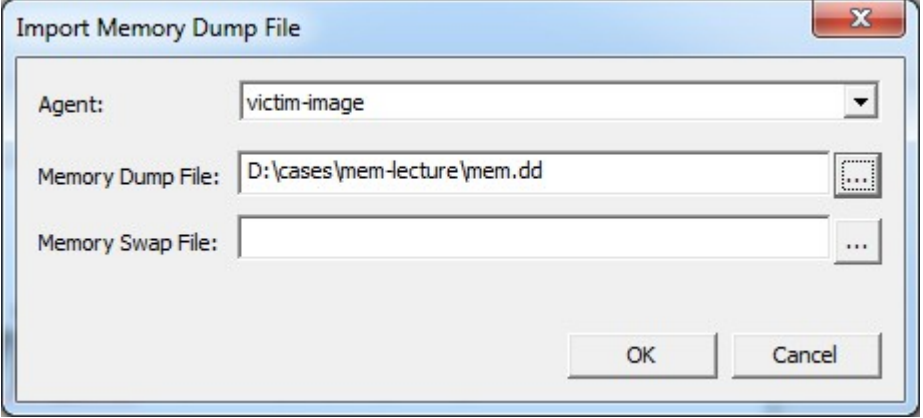

#### Memory Analysis with FTK 3 and above

[http://computer.forensikblog.de/en/2009/10/memory\\_analysis\\_with\\_ftk\\_3.html](http://computer.forensikblog.de/en/2009/10/memory_analysis_with_ftk_3.html)

• FTK manual got some volatile investigation information

Ready

- There is no more suspect to find than the open TCP 4444 port
- Intro to SDT and SSDT: http://www.honeynet.org/node/438

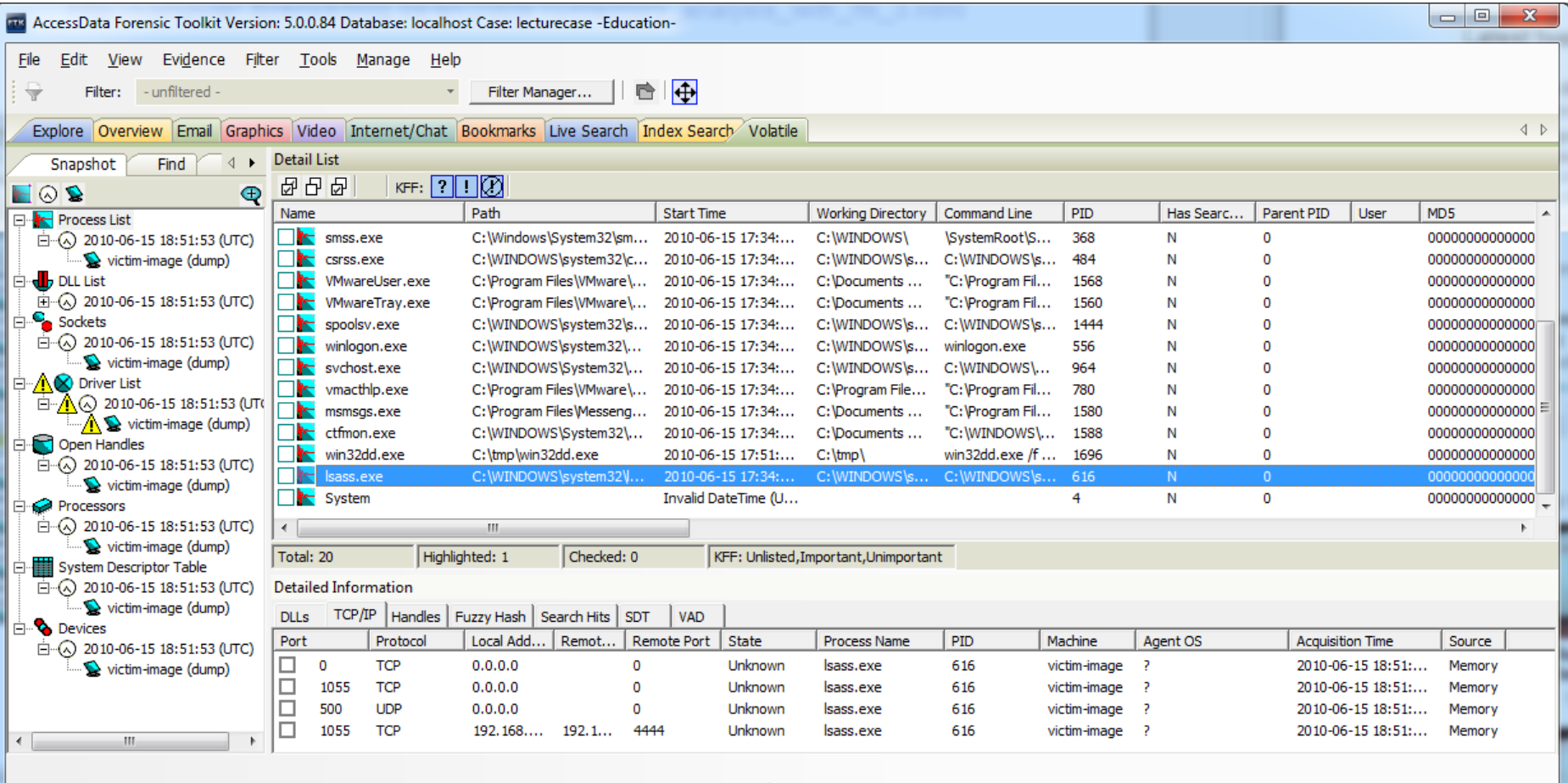

Volatile Tab Filter: [None]

## EnCase memory analysis

- Takahiro Haruyama ported Volatility to EnCase
- From Encase v7 it is available as a plugin
	- http://encase-forensic-blog.guidancesoftware.com/2013/08/volatilityreporting-plugin-for-encase.html

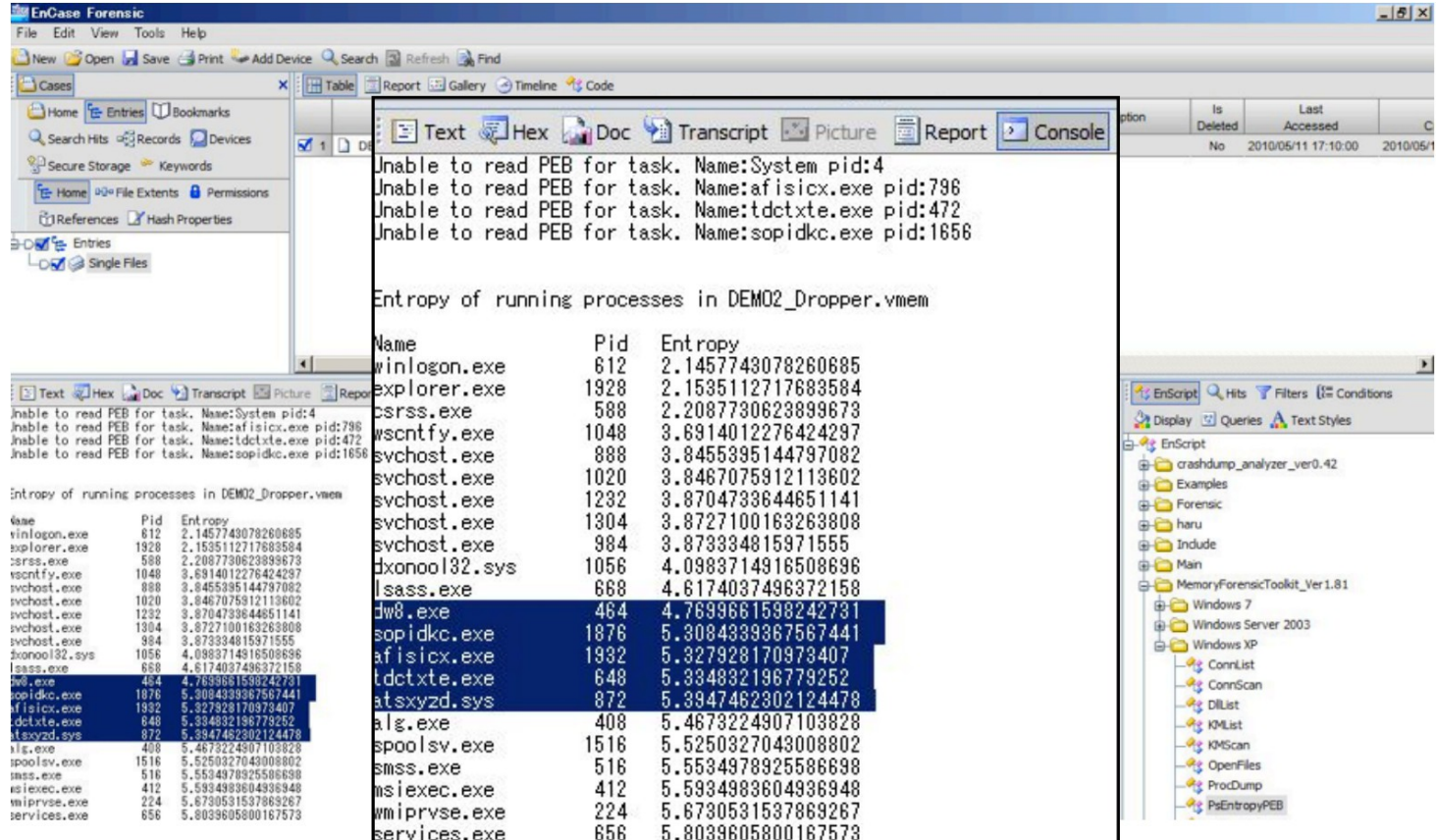

## Enhanced Techniques

- Page/swap file incorporation (pagefile.sys)
	- Buffalo tool Jesse Kornblum
	- Using Every Part of the Buffalo in Windows Memory Analysis
- Combining "naive" pattern searches with list techniques
	- Cross-view analysis
	- Defense against chaff methods
- Highlighting potentially interesting situations
	- Orphaned threads still referenced in other structures
	- Executable segments not mapped into shared sections (VAD nodes can be unlinked but still found via the Page Directory and PT by process)
- DFRWS 2008 (2006, 2007 data carving)
	- Automatic correlation of evidence from disk, network, and RAM with Linux as proof of concept
	- FACE: Forensics Automated Correlation Engine
		- <http://www.dfrws.org/2008/proceedings/p65-case.pdf>

# PyFlag (Forensic and Log Analysis GUI)

- Michael Cohen and David Collett
	- <http://www.pyflag.net/>
	- Tutorials, papers, video, etc.
		- <http://mirror.linux.org.au/linux.conf.au/2008/Thu/indexogg.htm>
- Open source Web-based analysis software:
	- Network Forensics
	- Log Analysis
	- Disk Forensics
		- Carving on the way
	- Memory Forensics (using Volatility)
	- Generates HTML reports
- Used by 2 of the top 5 submissions at DFRWS 2008 including the winning one!
	- [http://sandbox.dfrws.org/2008/Cohen\\_Collet\\_Walters/](http://sandbox.dfrws.org/2008/Cohen_Collet_Walters/)

## Collect process memory

- Processens allokerade minne (virtuella minne) i page/swap filen kommer även med (med rätt verktyg)
	- Pmdump.exe
		- <http://ntsecurity.nu/>
		- Fryser inte exekveringen, ej MS crash dump format
	- Process dumper (pd.exe)
		- <http://www.trapkit.de/>
		- Memparser tool (för processer)
	- Microsoft / Sysinternals
		- Userdump.exe eller usermodedumper (**< Win Vista**) samt kräver driver
		- ProcDump ett nyare Sysinternals verktyg som skall klara nya Windows OS
		- Adplus.vbs script och cdb.exe ingår i "Debugging Tools for Windows package" (WinDbg)
			- <http://support.microsoft.com/default.aspx?scid=kb;en-us;286350>
		- Handle.exe, Listdlls.exe
	- MANDIANT Memoryze
- In GNU/Linux via ptrace (process trace) and core dumps

## LiME GNU/Linux and Android I

- LiME or DMD (Droid Memory Dumper) was first announced at ShmooCon 2012
- LiME is a Loadable Kernel Module (LKM) that allows the acquisition of volatile memory from Linux-based devices
- The tool supports acquiring memory either to the file system of the device or over the network (in Android via ADB)
- To obtain and use LiME read the manual (Android example)
	- http://code.google.com/p/lime-forensics

```
$ adb push lgg2.ko /sdcard/lgg2.ko
$ adb forward tcp:4444 tcp:4444
$ adb shell
$ su
# insmod /sdcard/lgg2.ko path=tcp:4444
// Then on host:
$ nc localhost 4444 > lgg2ram.lime
// to put the image on sdcard
# insmod /sdcard/lgg2.ko path=/sdcard
```
## LiME GNU/Linux and Android II

- The memory dump can be analyzed with Volatility if the correct profile is loaded (kernels symbol file and module dwarf file)
	- May not be the most simple thing in forensics :(
		- https://code.google.com/p/volatility/wiki/AndroidMemoryForensics
	- Most of the Volatility investigating commands are available
		- Listing processes, memory maps, open files, various network information, kernel/file system information and historical (cache and structures) information
- Android example case demo, (project work? Cont. on Niklas work)
	- [server]\embedded\_forensics\DFRWS.org\2012 Rodeo
- A video of the ShmooCon 2012 presentation can be found here
	- http://www.youtube.com/watch?v=oWkOyphlmM8
- The slides are available for download here
	- http://digitalforensicssolutions.com/Android\_Mind\_Reading.pdf

## What's next

- Specialized tools will bridge the investigative gap
	- Focus now centers on malware, execution state analysis
		- The investigative mission is however much broader
	- Recovery of cryptographic material to defeat disk encryption
- Forensic platform vendors making friendlier analysis tools
	- Bring some analysis tasks into mainstream
	- Provide momentum to adoption of memory analysis
	- Automate extraction of typically interesting data
	- Provide better anomaly detection
- Court cases and working groups will hammer out standards

## File analysis XP System restore points

- System Volume Information\ restore{GUID} \ RP[xxx] folders
- Created when unsigned drivers and applications are installed
- Rp.log file
	- Contain a value indicating type of restore point
	- Can be examined to check installation or removal of software
	- Check RP[number] and date time for alterations and inconsitency
- Change.log.x files
	- Make it possible to revert to original state
	- Preserves files according to A[sequence\_number].orginal\_ext
- Fifo.log
	- Maintain the size of system restore

### File analysis Prefetch files

- C:\Windows\Prefetch
	- XP have a limit of 128 files
- Cache manager monitor page faults during start
	- Boot prefetching
	- Application prefetching
	- Put common file data read into one file
- Are named according to
	- Appname-hash of the path to app.pf
	- FIREFOX.EXE-E60C0AA7.pf
	- Existence of a .pf file but no app can indicate anti-forensic use
- .pf files can contain very useful data as
	- Number of times the application have been launched
	- Last time the application was run

#### Volume Shadow Service / Previous Version

- Windows 8 have a crippled File History instead but VSS may be enabled?
- Windows Vista/7 and > 2003 if enabled
- Recycle bin on steroids!
- Shadow copy
	- Business and Ultimate
	- Automatically creates restore points in what changed
	- Only save incremental info
- Saves
	- Deleted and to big data
	- Overwritten data
	- Corrupted data
	- Shift-deleted data

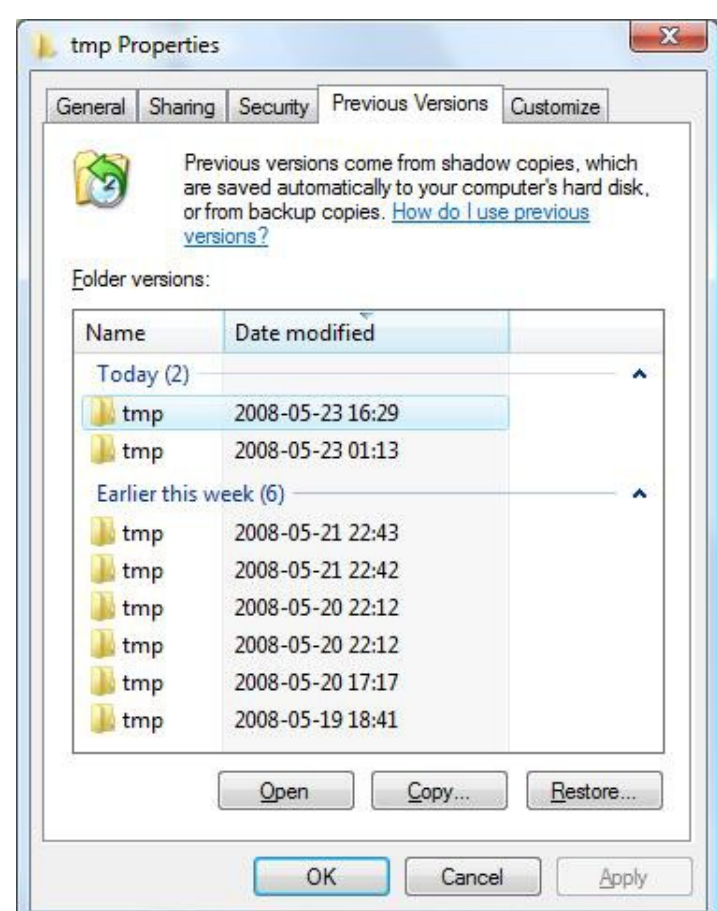

#### Volume Shadow Service / Previous Version

- The block level changes that are saved by the "previous version" feature are stored in the System Volume Information folder as part of a restore point
- This data is not encrypted (absent bitlocker) and can be easily searched. In the root of the "System Volume Information" folder, several files can be seen with GUIDs as the filename

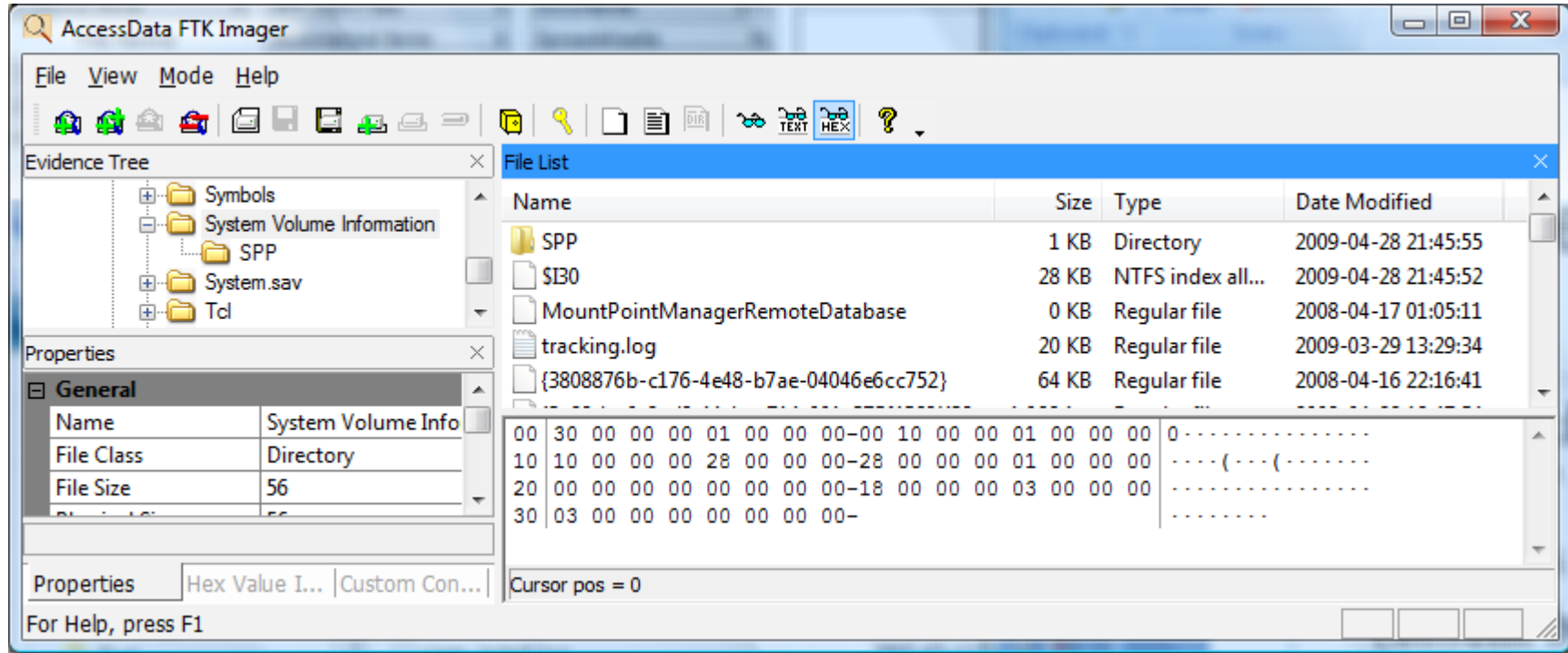

#### Volume Shadow Service / Previous Version

- To see VSS data in an ordered way you must view it live
- Browse earlier snapshots of the disk with ShadowExplorer

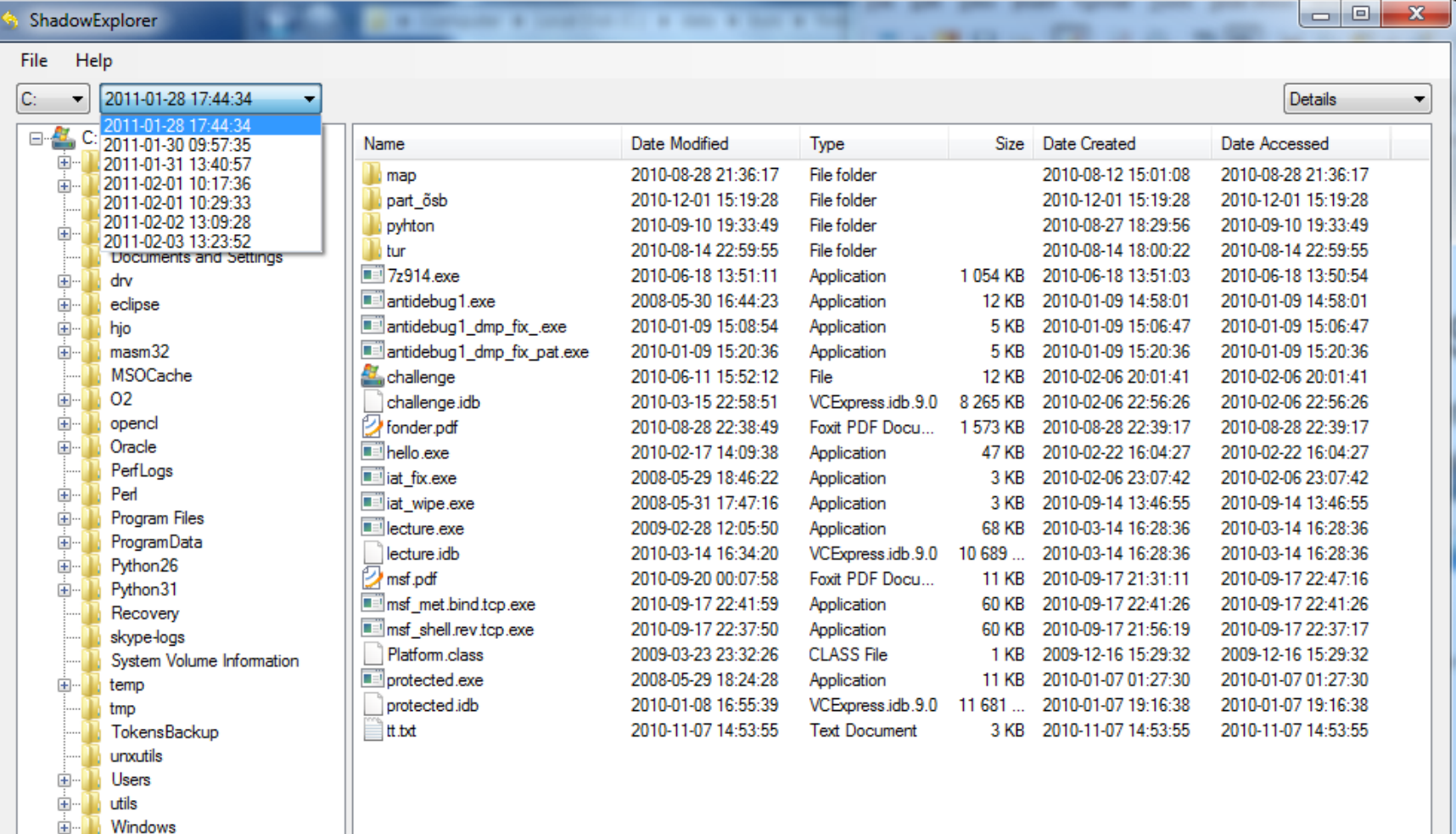

#### Volume Shadow Copies

- List volume shadow copies with with > vssadmin.exe list shadows
- Create symbolic link to a volume shadow copy with mklink.exe or mount it like a network share as
	- net share testshadow=\\.\HarddiskVolumeShadowCopy4\
- Create dd image with dd.exe if=\\.\HarddiskVolumeShadowCopy4 ...

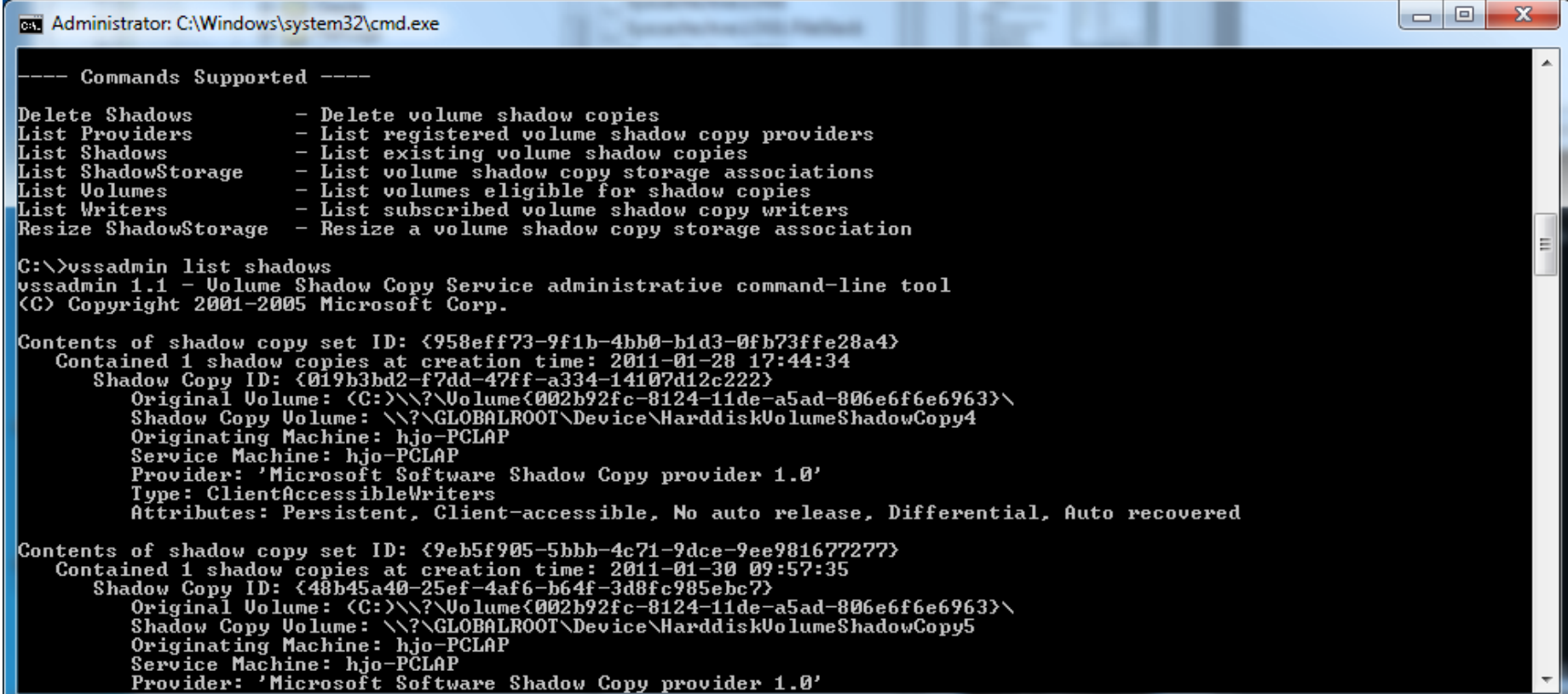

### File analysis **Metadata**

#### • OLE

- Object Linking and Embedding
- "A file system within a file"
- Files are called streams
- Related to ADS

OLE Subitems: 45

Items or pieces of information that are embedded in a file, such as text, graphics, or an entire file. This includes file summary information (also known as metadata) included in documents, spreadsheets, and presentations.

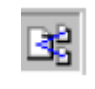

**FTK**

Lists all items, including Zip contents, e-mail messages, and OLE streams.

- MS Office files lists loads of metadata
	- <http://www.computerbytesman.com/privacy/blair.htm>
	- Wmd.pl, Oledmp.pl
- It is a good idea to remove metadata from documents!!!
- Merge streams from CF1?

C:\code\ch5>perl oledmp.pl blair.doc **ListStreams** Stream : © CompObj Stream : WordDocument Stream : ♣DocumentSummaryInformation Stream : ObjectPool Stream : 1Table Stream : ♣SummaryInformation ...

### File analysis PDF and shortcut files

- As with office documents PDF contains metadata
	- Name of the author
	- The date that the file was created
	- The application used to create the PDF file
	- Pdfmeta.pl, pdfdmp.pl
- Shortcut files contains
	- MAC times for target file
	- Various flag and attribute settings
	- Local volume information

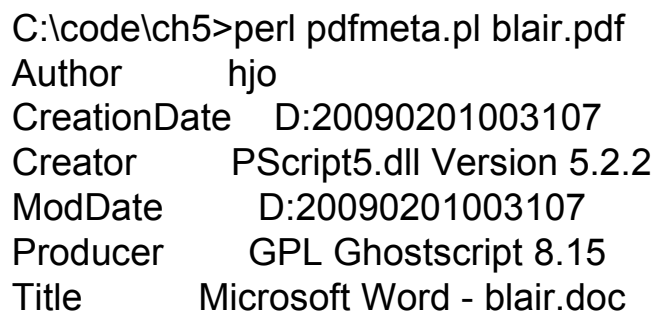

```
C:\ch5>perl lslnk.pl "Digitalbrott_och_eSäkerhet - Shortcut.lnk"
Access Time = Thu Jan 1 12:07:14 2009 (UTC)
Creation Date = Thu Jan 1 12:07:14 2009 (UTC)
Modification Time = Thu Jan 1 12:07:14 2009 (UTC)
Flags:
The shortcut has a relative path string
Shell Item ID List exists
Shortcut points to a file or directory
Attributes:
Target is a directory
MAC Times:
Creation Time = Fri Jun 13 20:12:25 2008 (UTC)
Modification Time = Wed Dec 31 14:29:40 2008 (UTC)
Access Time = Wed Dec 31 14:29:40 2008 (UTC)
Shortcut file is on a local volume.
Volume Name = Local Disk
Volume Type = Fixed
Volume SN = 0x3dac0aee
Base = C:\data\HDA\Digitalbrott_och_eSõkerhet
```
#### File analysis New Office formats and EXIF data

- MS Office Visualization Tool (Offvis)
	- For forensic and malware use
- OleFileIO PL
	- Python module
	- Parses MS OLE2 files
	- MS .\*\*\*x formats
	- Outlook messages
	- $-$  etc.
- EXIF editors and JPEGsnoop decoder
	- Modify everything, decoding of inner details etc.

<http://www.impulseadventure.com/photo/jpeg-snoop.html> <http://www.digital-photo-software-guide.com/exif-editor.html>

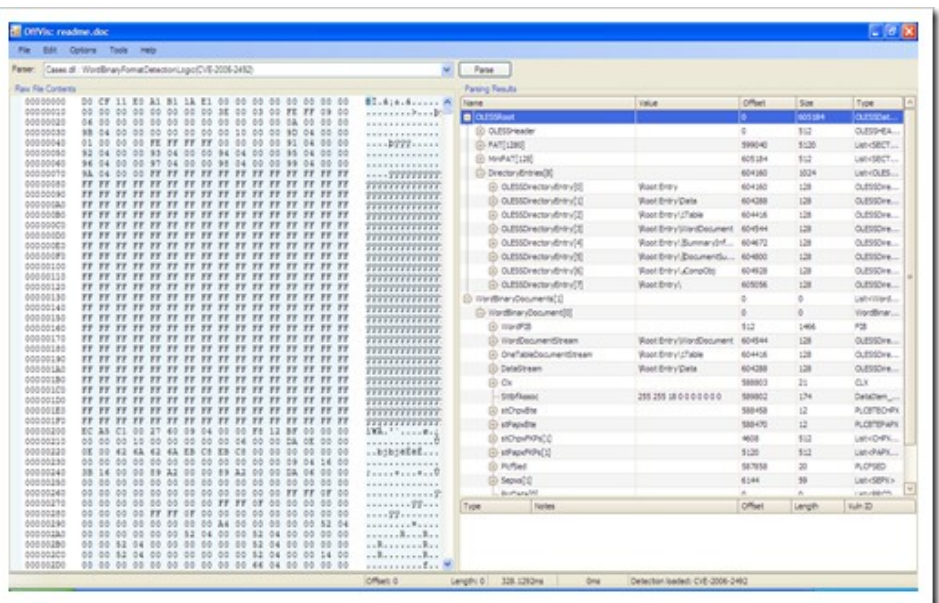

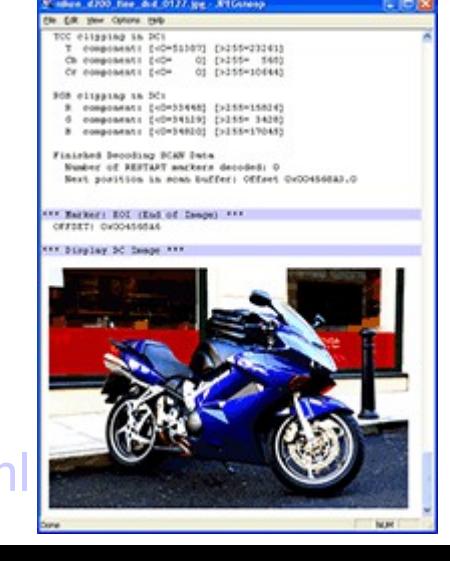

## More file analysis

• Extracting VB Macro Code from Malicious MS Office **Documents** 

http://blogs.sans.org/computer-forensics/2009/11/23/extracting-vbmacros-from-malicious-documents/

• Facebook Memory Forensics

http://blogs.sans.org/computer-forensics/2009/11/20/facebook-memoryforensics/

- Didier Stevens PDF Tools
	- http://blog.didierstevens.com/programs/pdf-tools/
- Analyzing Malicious Documents Cheat Sheet
	- Very good!

http://zeltser.com/reverse-malware/analyzing-malicious-documents.html

## Process and full memory dumps

- Volatility Memory Samples (project suggestion?)
	- http://code.google.com/p/volatility/wiki/SampleMemoryImages
- In the "[server]\training\_forensics\_networkanalysis" folder
	- \DFRWS.org\2005 memory analysis
		- Win2K
	- \Real.Digital.Forensics\Cases DVD\jbr\_bank\live\_memory\_dumps
		- Win2K
	- \www.cfreds.nist.gov\Memory Images
		- Vista, XP, 2003 server, Win2K etc.
	- $-$  \DFRWS.org\2008 memory, net and file analysis
		- Linux
	- \Windows.Forensics.Analysis\ch3
		- Vmware win2000 ymem
	- $-$  \RAM dumps
		- Lecture example and many memory challenges and samples (volatility)

## Readings

- Lärobokens notes/länkar (chapter about RAM analysis)
- Readings och länkar till bloggar i fronter
- Memory Analysis Cheat Sheet for Microsoft Windows
- Sans Forensic Blog
	- http://computer-forensics.sans.org/blog/
- The VAD tree: A process-eye view of physical memory
	- http://vadtools.sourceforge.net/
- Examensarbete 2013
	- IT-Forensisk undersökning av flyktigt minne På Linux och Android enheter - Niklas Hedlund - thesis-master-8561493- 2013-09-24.pdf
- Reconstructing a Binary
	- http://computer.forensikblog.de/en/2006/04/reconstructing\_a\_bin ary.html